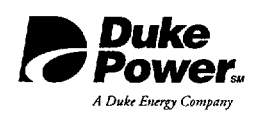

Duke Power

Catawba Nuclear Station 4800 Concord Road York, **SC** 29745 *(803) 831-3000*

 $HOH5$ 

August 27, 2001

U.S. Nuclear Regulatory Commission<br>Attention: Document Control Desk Document Control Desk Washington, DC 20555-0001

Subject: Duke Energy Corporation Catawba Nuclear Station Units 1 and 2 Docket Nos. 50-413 and 50-414 Emergency Plan Implementing Procedures

Please find enclosed for NRC Staff use and review the following Emergency Plan Implementing Procedures:

SR/0/B/2000/001, Standard Procedure for Public Affairs Response to the Emergency Operations Facility (Rev.003)

SR/0/B/2000/004, Notification to States and Counties from the Emergency Operations Facility (Rev. 003)

These revisions are being submitted in accordance with 10CFR 50.54(q) and do not decrease the effectiveness of the Emergency Plan Implementing Procedures or the Emergency Plan.

By copy of this letter, two copies of the above documents are being provided to the NRC, Region II.

If there are any questions, please call Tom Beadle at 803-831 4027.

Verv trály vouŕs

R. Peterson

Attachments

U.S. Nuclear Regulatory Commission August 27, 2001 Page 2 xc (w/attachments): L. A. Reyes U.S. Nuclear Regulatory Commission Regional Administrator, Region II Atlanta Federal Center 61 Forsyth St., SW, Suite 23T85 Atlanta, GA 30303 (w/o attachments): C. P. Patel NRC Senior Project Manager (CNS) U.S. Nuclear Regulatory Commission Mail Stop 0-8 H12 Washington, DC 20555-0001 D. J. Roberts Senior Resident Inspector (CNS) U.S. Nuclear Regulatory Commission Catawba Nuclear Site

#### VOLUME I

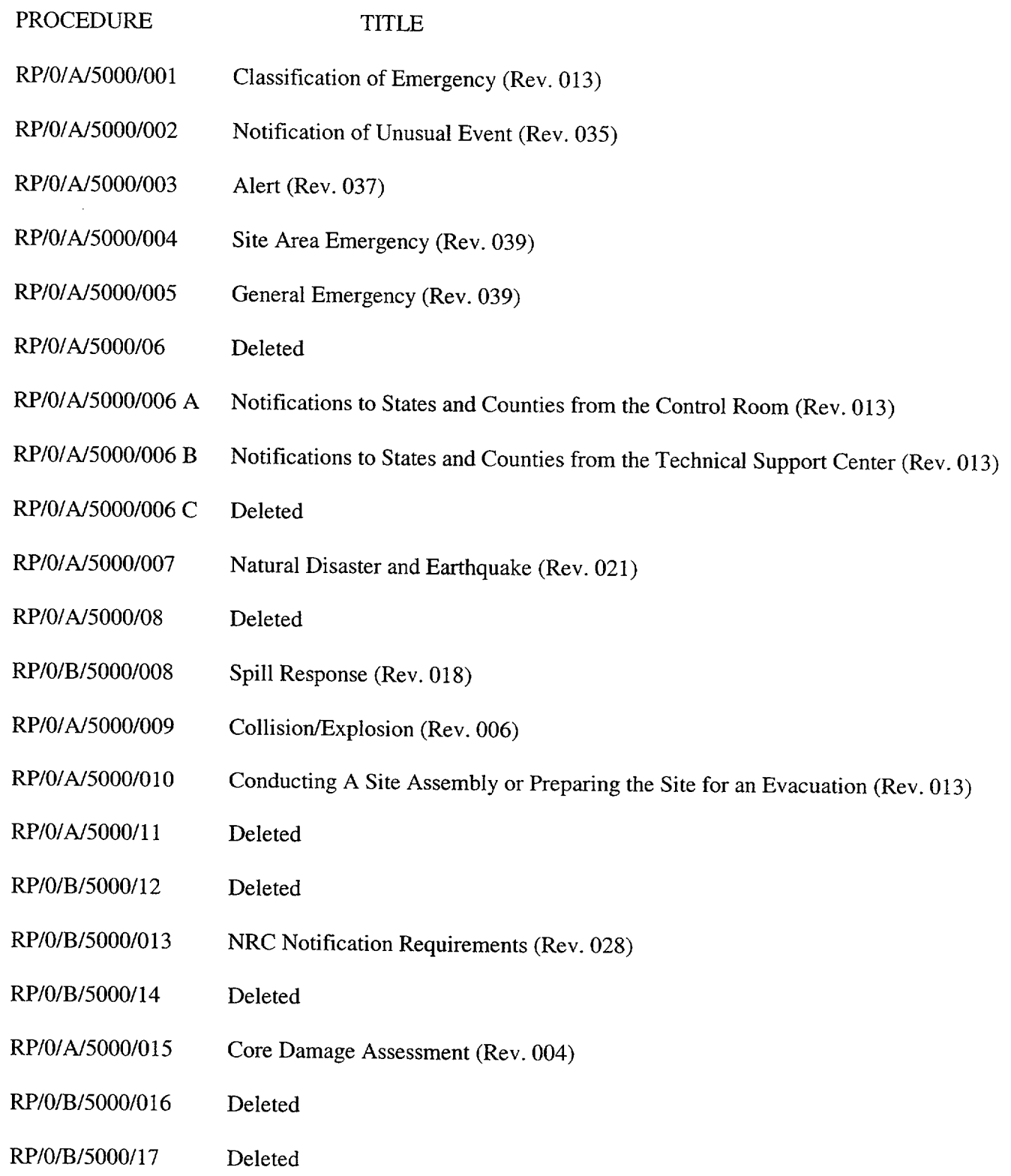

#### VOLUME I

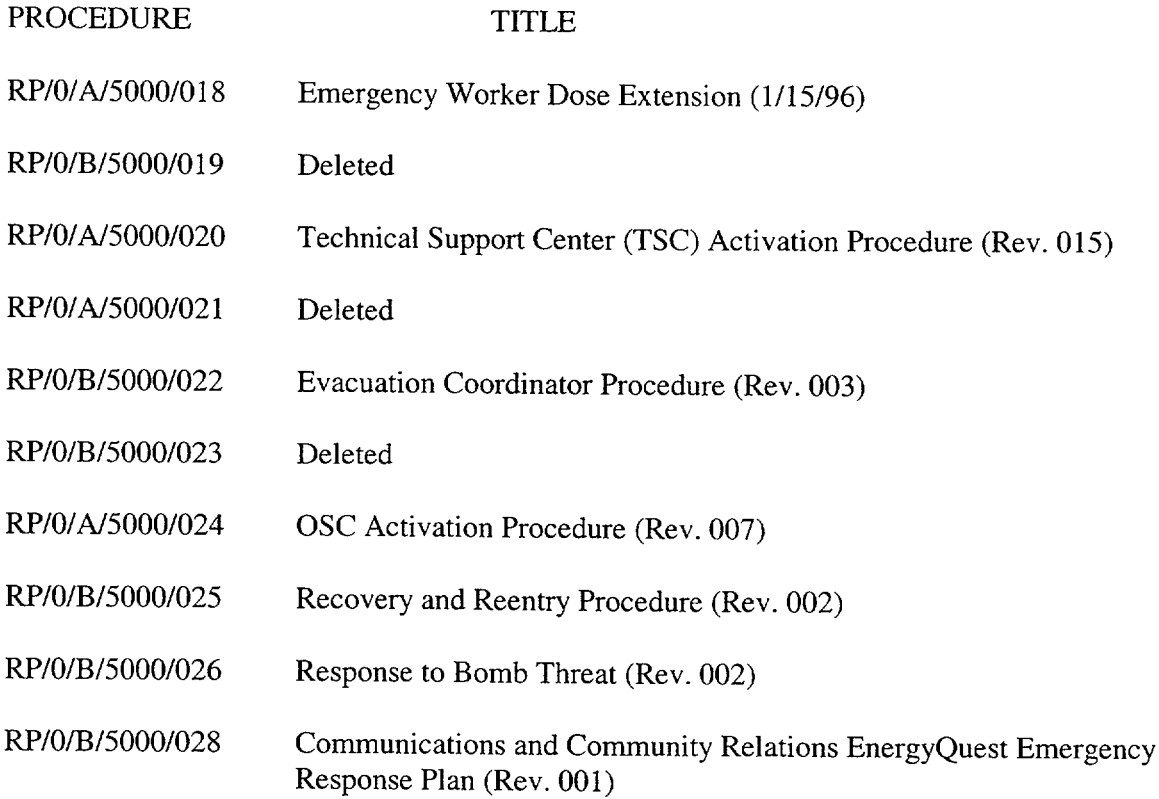

#### VOLUME II

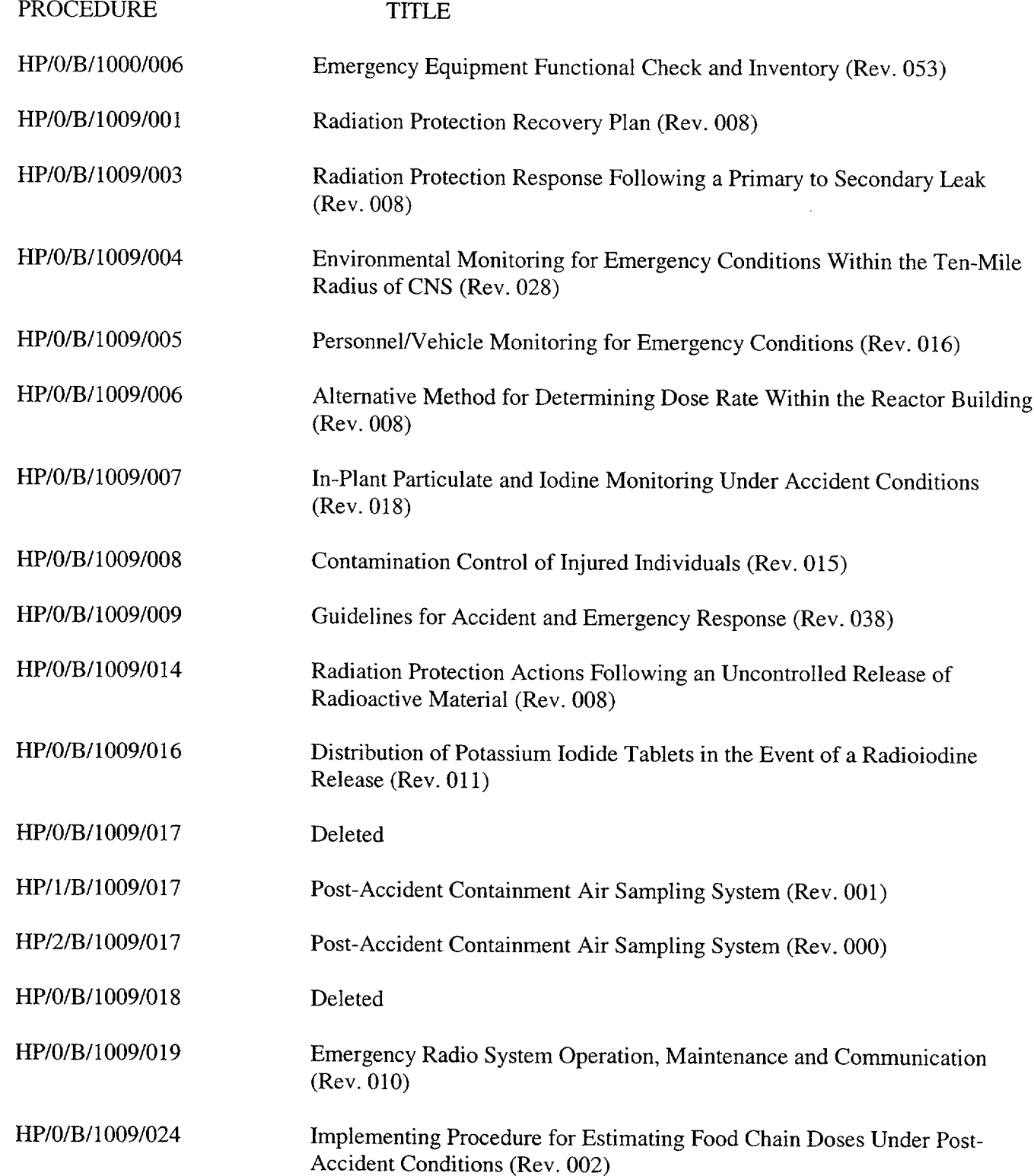

#### VOLUME II

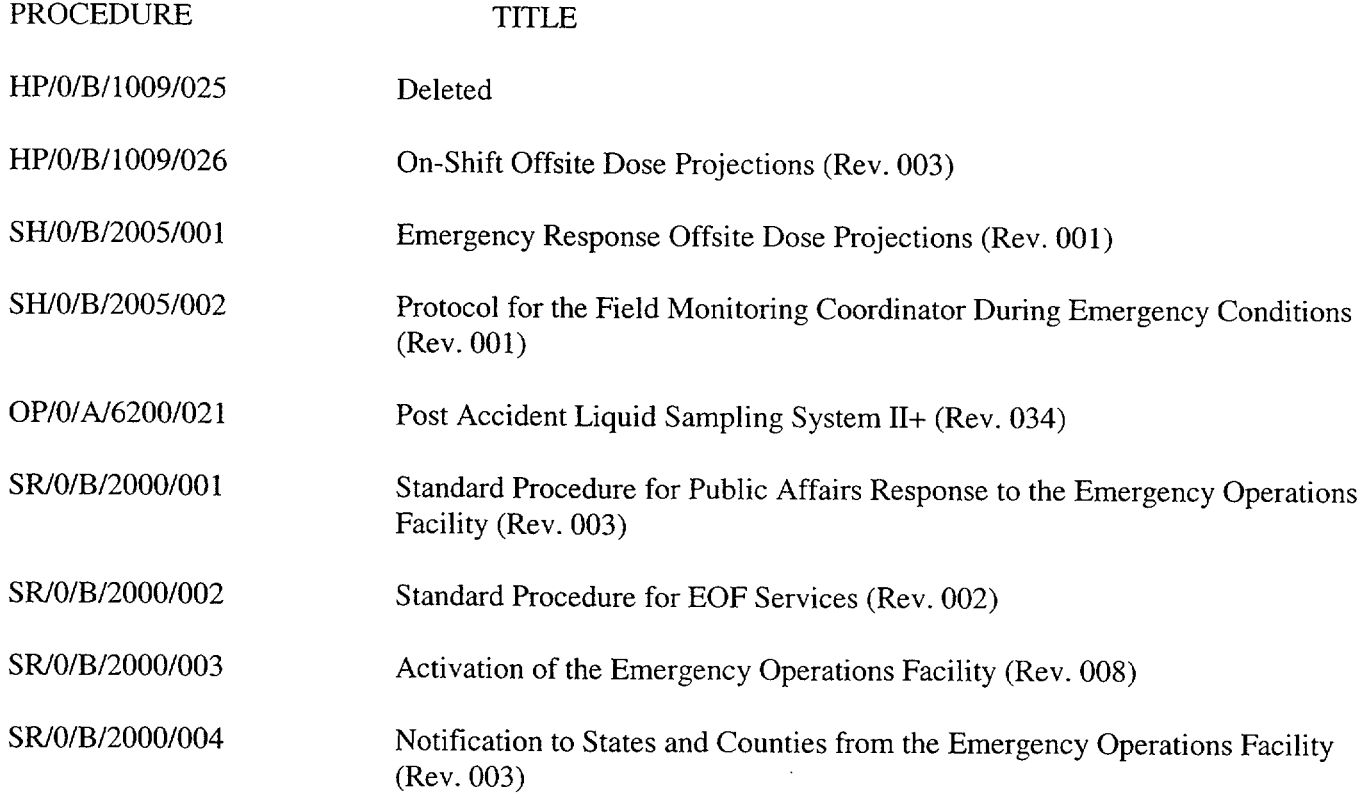

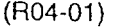

 $\sim$   $_{\odot}$ 

#### Duke Power Company PROCEDURE PROCESS RECORD FOR **STANDARD** PROCEDURES

(1)ID No.: SR/0/B/2000/001

Revision No.: 003

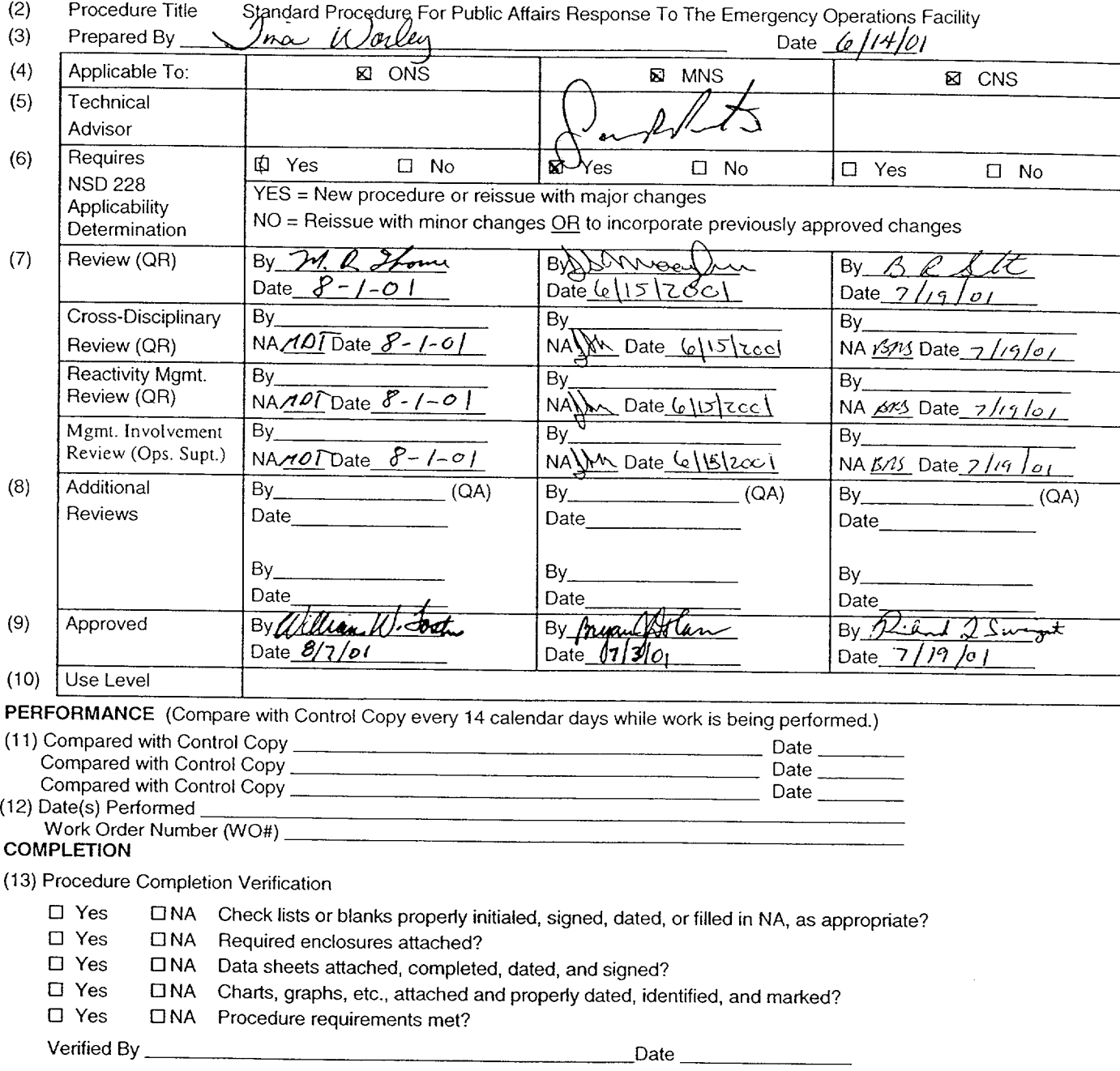

(14) Procedure Completion Approved Date

**(15)** Remarks *(attach additional pages, if necessary)*

PREPARATION

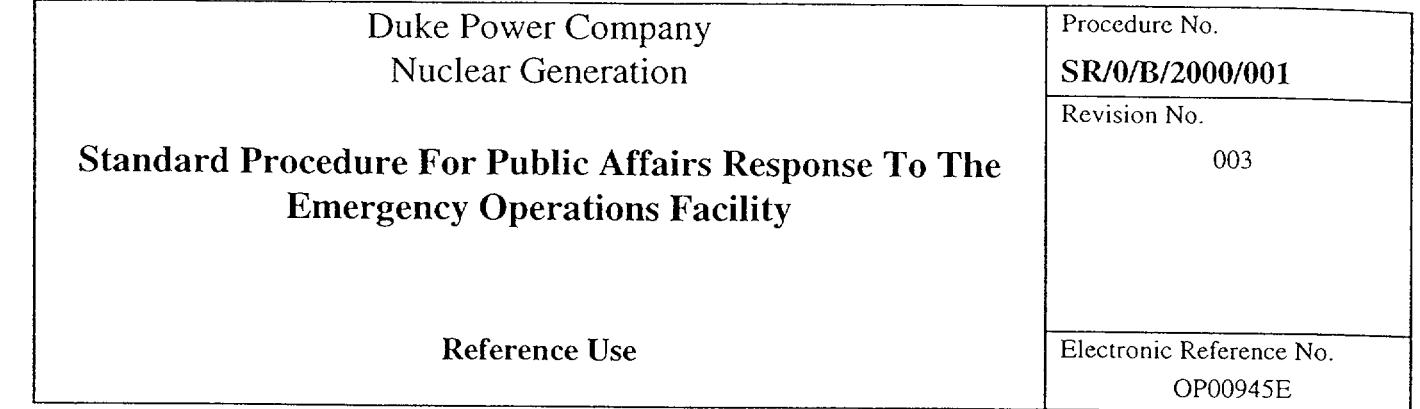

 $\sim$ 

 $\label{eq:1} \mathcal{L}_{\text{max}}(\mathcal{L}_{\text{max}}) = \mathcal{L}_{\text{max}}(\mathcal{L}_{\text{max}})$ 

 $\label{eq:2.1} \frac{1}{2} \sum_{i=1}^n \frac{1}{2} \sum_{j=1}^n \frac{1}{2} \sum_{j=1}^n \frac{1}{2} \sum_{j=1}^n \frac{1}{2} \sum_{j=1}^n \frac{1}{2} \sum_{j=1}^n \frac{1}{2} \sum_{j=1}^n \frac{1}{2} \sum_{j=1}^n \frac{1}{2} \sum_{j=1}^n \frac{1}{2} \sum_{j=1}^n \frac{1}{2} \sum_{j=1}^n \frac{1}{2} \sum_{j=1}^n \frac{1}{2} \sum_{j=1}^n \frac{$ 

------....

SR/0/B/2000/001 Page 2 of 2

# Standard Procedure For Public Affairs Response To The Emergency Operations Facility

#### **1.** Symptoms

1.1 Conditions exist such that the public affairs emergency response organization has been activated.

#### 2. Immediate Actions

- 2.1 News manager position will be staffed when the on-site media center has been relocated to the Charlotte/Isaqueena Trail media center or as needed to support news conferences in the Charlotte/Isaqueena Trail media center.
- 2.2 Public spokesperson position will be staffed when the on-site media center has been relocated to the Charlotte/lsaqueena Trail media center or as needed to support news conferences in the Charlotte/Isaqueena Trail media center
- 2.3 **EOF** technical liaison position will be staffed as quickly as possible after the activation of the EOF.
- 2.4 Public information coordinator position will be staffed as quickly as possible after the activation of the **EOF.**

## **3.** Subsequent Actions

**3.1** Respond as required by enclosures designated for the individual position.

**NOTE:** • Actions are **NOT** required to be followed in any particular sequence.

Place Keeping Aids: □ at left of steps may be used for procedure place keeping. **(** $\boxtimes$ )

#### 4. Enclosures

- 4.1 News Manager
- 4.2 Public Spokesperson
- 4.3 Public Information Coordinator
- 4.4 EOF Technical Liaison

#### *S* RIO/B/2000/001

#### Enclosure 4.1 News Manager Activation Checklist Page 1 of 2 (Nuclear Only)

## **1.** News Manager Activation Checklist

- **EU** 1.1 Sign in on the public affairs **EOF** staffing board.
- **El** 1.2 Put on position badge (located in top drawer of public affairs' file cabinet).
- **Ul** 1.3 Discuss the development of data information with the **EOF** technical liaison.
- **Ul** 1.4 Prepare the public spokesperson for news conference by:
	- Reviewing the news conference form (located in public affairs' file cabinet)
	- Verifying data sheets have been provided by EOF technical liaison
	- Providing copies of all news releases/bulleted updates
- **Ul** 1.5 (McGuire & Catawba only) Contact the public information manager to determine:
	- Time for pre-news conference briefing with state/county/federal PIOs.
	- Time for news conference
	- Visual aids needed for news conference
- **Ul** 1.6 (Oconee only) Contact government agency liaison in the Oconee joint information center to:
	- Determine a time for pre-news conference briefing with state/county/federal PIOs
	- Determine a time for news conference
	- Determine visual aids needed for news conference
	- Assign media liaison stationed in the Isaqueena Trail media center to the JIC conference bridge to keep up with plant status and emergency classification
	- Verify phone is available for the media liaison
- **Ul** 1.7 (Oconee only) Request media center assistant to announce to the media the time for the next news conference.
- $\Box$  1.8 Complete the news conference agenda form (located in the public affairs' file cabinet) during the pre-news conference briefing.

#### SR/0/B/2000/001

#### Enclosure 4.1 News Manager Activation Checklist Page 2 of 2 (Nuclear Only)

**CAUTION:** Stop the news conference if a change in emergency classification occurs while the conference is being held. Words to use are shown on the agenda form.

- LI 1.9 Contact the NRC representatives in the **EOF** to keep them up to date on communication activities.
- **El** 1.10 Document key decisions, calls, and contacts using ERO Facility Log sheets (CNS/MNS) or a notepad (located in public affairs' file cabinet).
- **EL** 1.11 Verify all checklists and information sheets have been properly completed/signed and give completed paperwork to the public affairs emergency planner.

 $\bar{z}$ 

#### 2. Sign **Off**

Completed **By:** Date:

#### Enclosure 4.2 SR/0/B/2000/001 Public Spokesperson Activation Checklist Page **I** of 2 (Nuclear Only)

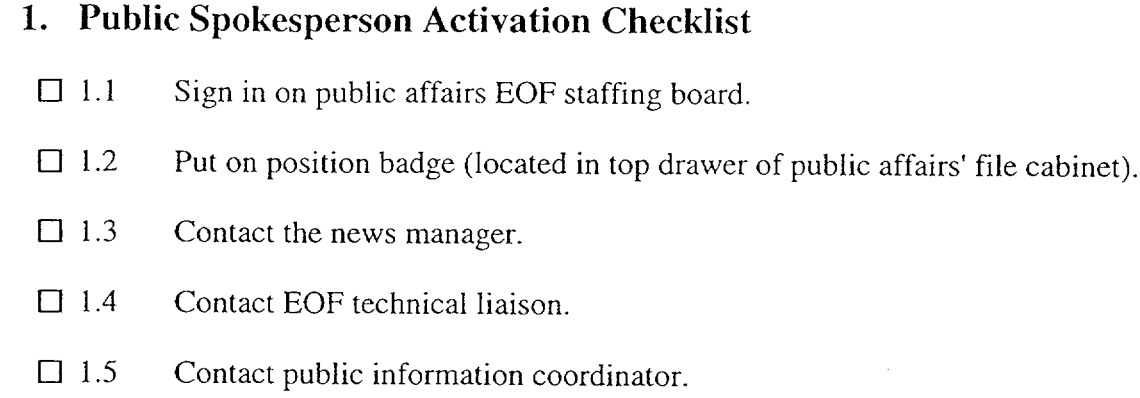

**El** Review data sheets and information appropriate to the event.

NOTE: The **EOF** technical liaison maintains data sheets and a chronological list of events.

- **El** 1.7 Obtain a chronology of events to have ready for news conference.
- **El** 1.8 Request the **EOF** technical liaison make you aware of any significant change in plant status.
- **EL** 1.9 Review and approve news releases/bulleted updates when they are ready for release.
- **El** 1.10 Review all news releases/bulleted updates prior to news conference.
- **El** 1.11 Review current copies of data sheets prior to news conference.
- **EL** 1.12 Keep in contact with the public spokesperson located at the visitor's center (if applicable) to keep abreast of information being provided to the media from the plant site.
- $\Box$  1.13 Review all documented escalated rumor information about plant status and/or misinformation revealed by media queries.
- $\Box$  1.14 Request news manager arrange for visual aids that will be needed (if appropriate) for press conference.

#### Enclosure 4.2 Public Spokesperson Activation Checklist (Nuclear Only)

NOTE: Do not speculate during the news conference. Information should relate to plant status and plant recovery. Do not discuss public protective actions and state/county response.

**CAUTION:** Do not make reference to projected dose during a news conference. Any reference to dose should be based on actual dose at the site boundary.

- **0l** 1.15 Provide brief update to state/county PIO representatives prior to each news conference at the pre-news conference briefing.
- **El 1.** 16 Communicate with Duke Energy board of directors when directed.
- **D]** 1.17 Communicate with the governors of North Carolina and/or South Carolina when directed.
- **El** 1.18 Document key decisions, calls, and contacts using ERO Facility Log Sheets (CNS/MNS) or a notepad (located in public affairs' file cabinet).
- **EL** 1. 19 Verify all checklists and information sheets have been properly completed/signed and give completed paperwork to public affairs emergency planner.

#### 2. Sign **Off**

Completed By: Date:

#### Enclosure 4.3 Public Information Coordinator Activation Checklist

**I**

# **1.** Public Information Coordinator Activation Checklist

- **El** 1.1 Sign in on public affairs **EOF** staffing board.
- **El** 1.2 Put on position badge (located in top drawer of public affairs' file cabinet).
- **El** 1.3 (Nuclear only) Secure copies of the emergency notification form (ENF) that have been sent to the state/county agencies from the offsite agency communicator in the **EOF.**
- $\Box$  1.4 Log on the public affairs EOF workstation using your LAN ID and password.

**NOTE:** Directions for accessing JIC drive are in the Joint Information Center (JIC) Reference Manual, located in the public affair's file cabinet.

- **El** 1.5 Access the JIC drive and print the initial news release that was prepared by the site community relations/media relations duty person for this event.
- **El** 1.6 Copy and distribute all news releases and bulleted updates within the EOF. Ensure a copy is put in the Master EOF folder (Oconee only: Ensure releases/updates are distributed to Charlotte and ONS JIC also).
- **El** 1.7 (Nuclear only) Develop news releases and bulleted updates appropriate to the event by working with the news manager, the EOF technical liaison, and the public spokesperson. News releases/updates should address, as appropriate:
	- Changes in event classification **0** Radiological releases
	- Current plant conditions
	- Visible or audible events such as fires  $\bullet$ and noises
	- Nuclear insurance (if the public has been evacuated)
		-
	- Employee information such as injuries, personnel accountability, and site evacuation
- Dispatch of field monitoring teams
- Any offsite response such as fire truck or ambulance
- Rumors (dispel)

#### Enclosure 4.3 SR/O/B/2000/001 Public Information Coordinator Activation Page 2 of 3 Checklist

- $\Box$  1.8 (Storms only) Develop news releases and messages appropriate to the event by working with the EOF technical liaison, the media coordinator, and the customer service center (CSC) liaison. News releases should address, as appropriate:
	- Current system conditions Use of outside utilities
	- Outage updates **\* \*** State/county resources being utilized
	- Schedule of planned restoration Rumors (dispel)
	- Employee information (e.g. injuries) Localized information
- **D 1.9** Have the **EOF** technical liaison verify the technical information provided in news releases.
- $\Box$  1.10 Provide copy of news release/bulleted update to the public spokesperson (or EOF Director, if spokesperson not available) for review and approval prior to releasing to JIC for distribution or posting to the web.
- **EL** 1.11 Document key decisions, calls, and contacts not included in news releases and updates using ERO Facility Log sheets (CNS/MNS) or a notepad (located in public affairs' file cabinet).
- LI 1.12 (Storms only) Obtain storm data information from the **EOF** technical liaison and send this information to the CSC and JIC every three hours (coincide with news release schedule).
- $\Box$  1.13 (Storms only) Assist the EOF technical liaison, as needed, in coordinating and disseminating information.
- $\Box$  1.14 If a public spokesperson is needed for the Charlotte/Isaqueena Trail media center prior to visitor center evacuation and a news manager is not available, prepare the public spokesperson for news conference by:
	- Reviewing the news conference form (located in public affairs' file cabinet)
	- "• Verifying data information forms have been provided by **EOF** technical liaison
	- Providing copies of all news releases
- LI 1.15 Provide copy of all news releases/bulleted updates prepared in the **EOF** to the public affairs emergency planner.

### Enclosure 4.3 Public Information Coordinator Activation Checklist

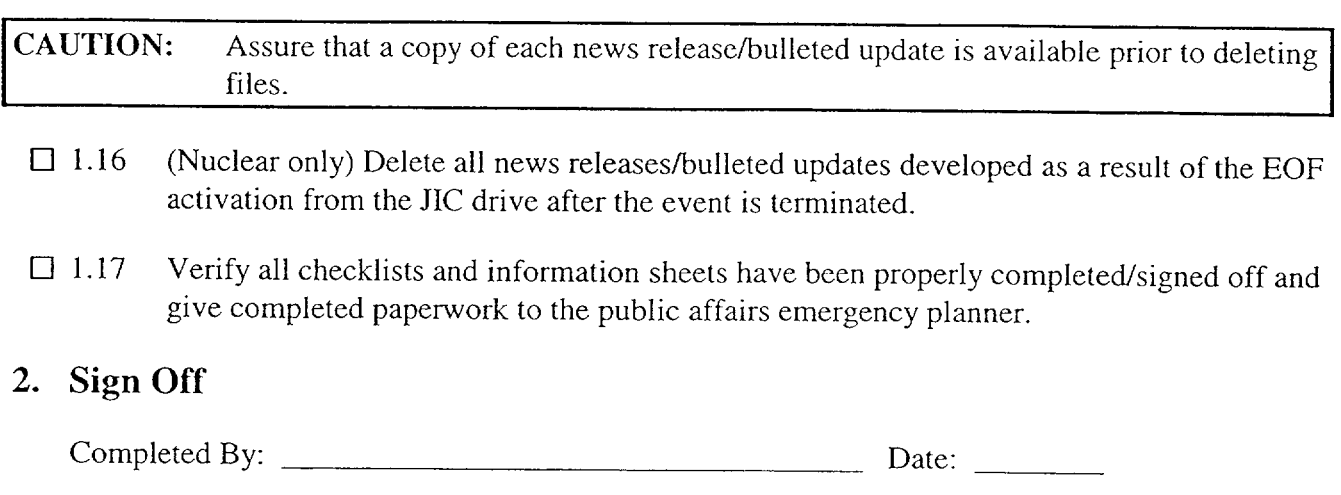

#### Enclosure 4.4 SR/O/B/2000/001 **EOF** Technical Liaison Activation Checklist Page 1 of 2

**I**

### **1. EOF** Technical Liaison Activation Checklist

- **El** 1.1 Sign in on public affairs EOF staffing board.
- **El** 1.2 Put on position badge (located in top drawer of public affairs' file cabinet).
- **EL** 1.3 Instructions for using the wireless phone/headsets are located on top of the public affairs file cabinet.
	- 1.3.1 Directions for accessing **JIC** drive are in the Joint Information Center (JIG) Reference Manual, located in the public affair's file cabinet.
	- 1.3.2 When using the **JIC** bridge line, observe the following protocol:
		- Identify yourself and your location
		- Take turns speaking do not interrupt
		- Acknowledge receipt of information
		- Repeat back to ensure important/sensitive information is received/understood
		- Re-direct long discussions to a phone line
		- Do not push the "Hold" button on your phone, this will lock the system to those currently on line.
- **El** 1.4 Using the wireless headset/mobile phone, access the **JIC** conference bridge.
- **EL** 1.5 Gather technical information on plant/event conditions and enter this information on the appropriate blank data sheets (nuclear) or on a log sheet/notepad (storms).
- **L0** 1.6 (Nuclear only) Help the public information coordinator understand the information on the data sheets.
- **El** 1.7 (Nuclear only) If requested, fax completed data sheets to the Charlotte **JIC.**
- **El** 1.8 (Nuclear only) Provide the completed data sheets/information to the public spokesperson.
- $\Box$  1.9 Maintain a chronological listing of significant events using ERO Facility Log sheets (CNS/MNS) or a notepad (located in public affairs' file cabinet).
- $\Box$  1.10 Update regional communications coordinator as conditions change, particularly concerning emergency classifications or ESR/ETOR status.

#### **Enclosure 4.4 SR/0/B/2000/001 EOF** Technical Liaison Activation Checklist Page 2 of 2

- $\Box$  1.11 (Nuclear only Catawba and McGuire) Request copies of the electronic status board information from the OSC, TSC and EOF from the **EOF** log keeper, if a need exists.
- **El** 1.12 (Nuclear only) Request assistance from **EOF** rad assessment manager in obtaining Raddose V page 2 information.
- $\Box$  1.13 (Nuclear only) Utilize dose comparison tip sheet and information from Raddose V to develop dose comparisons for news releases/bulleted updates.

**CAUTION:** Discussions relating to dose are always based on actual dose at the site boundary only. Do not use projected dose information at any time. (Nuclear only)

- **EL** 1.14 (Nuclear only) Provide dose comparison information to public information coordinator for use in news releases/bulleted updates.
- **El** 1.15 (Nuclear only) Continue to monitor and update information relative to radiological releases.
- **EL** 1.16 (Storms only) Assist in the coordination of crews and locations for news conferences, and media briefings, in conjunction with the media coordinator and region communicators.
- **EL** 1.17 Assist regional communications coordinator and state/county **EOC** liaisons by tracking down information to dispel rumors.
- **EL** 1.18 Verify the public spokesperson is aware of any significant changes (such as changes in emergency classifications (nuclear) or changes in ESR/ETORs (storms).
- $\Box$  1.19 Provide feedback/information to the JIC concerning community issues /concerns.
- **EL** 1.20 Verify all checklists and information sheets have been properly completed/signed and give completed paperwork to the public affairs emergency planner.

#### 2. Sign **Off**

Completed **By:** Completed By: Date: Date: \_\_\_\_\_\_\_\_\_

# (R06-97) Duke Power Company (1) ID No. SR/O/B/2000/004 **PROCEDURE PROCESS RECORD** Revision No. 003

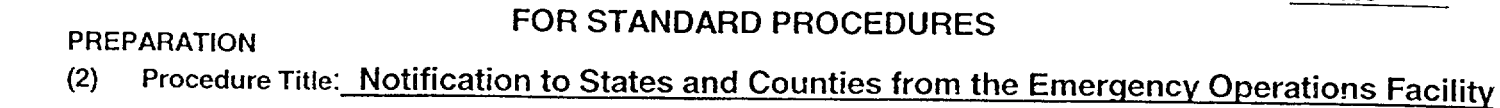

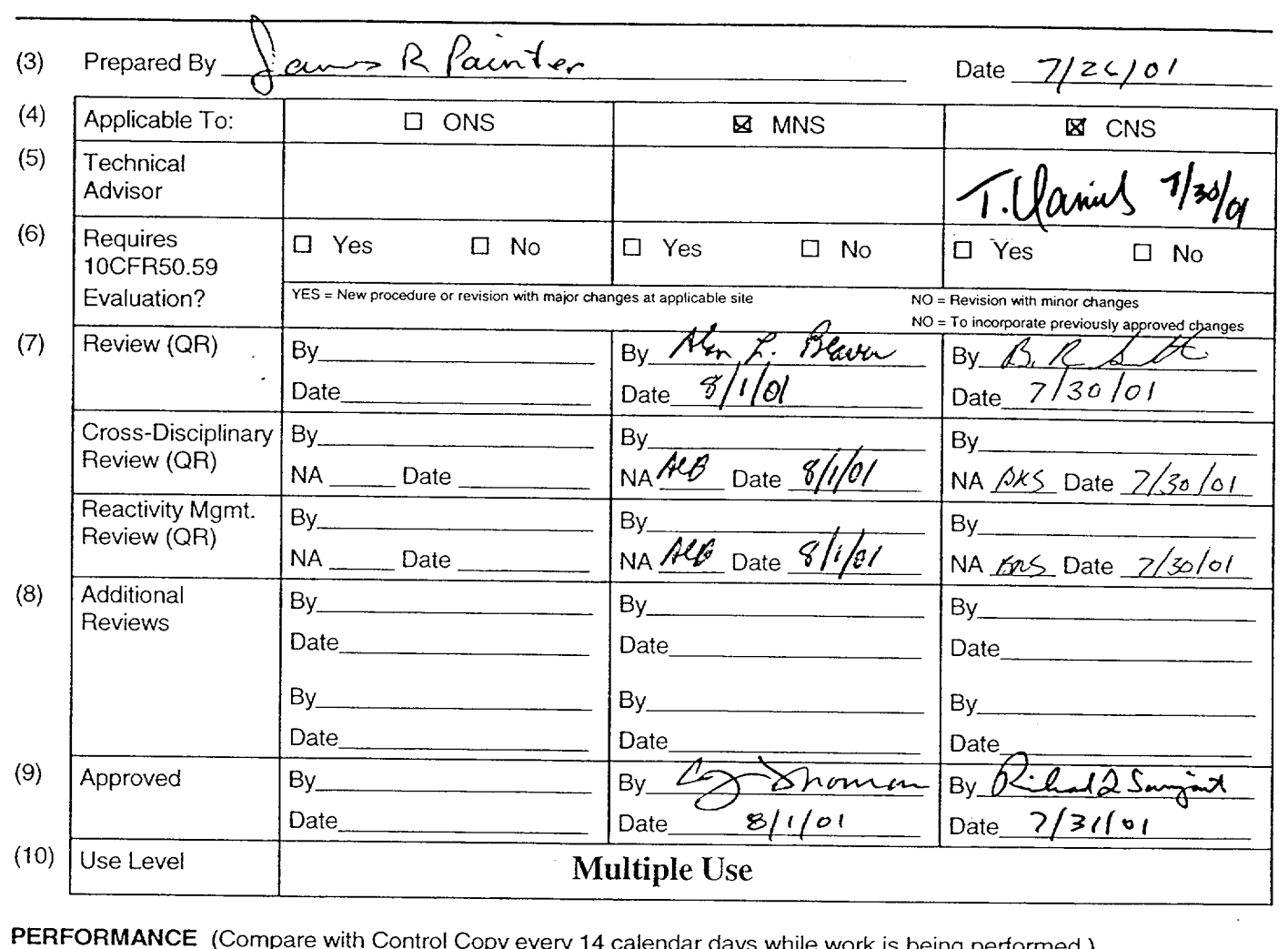

ry 14 calendar days while work is being performed.)

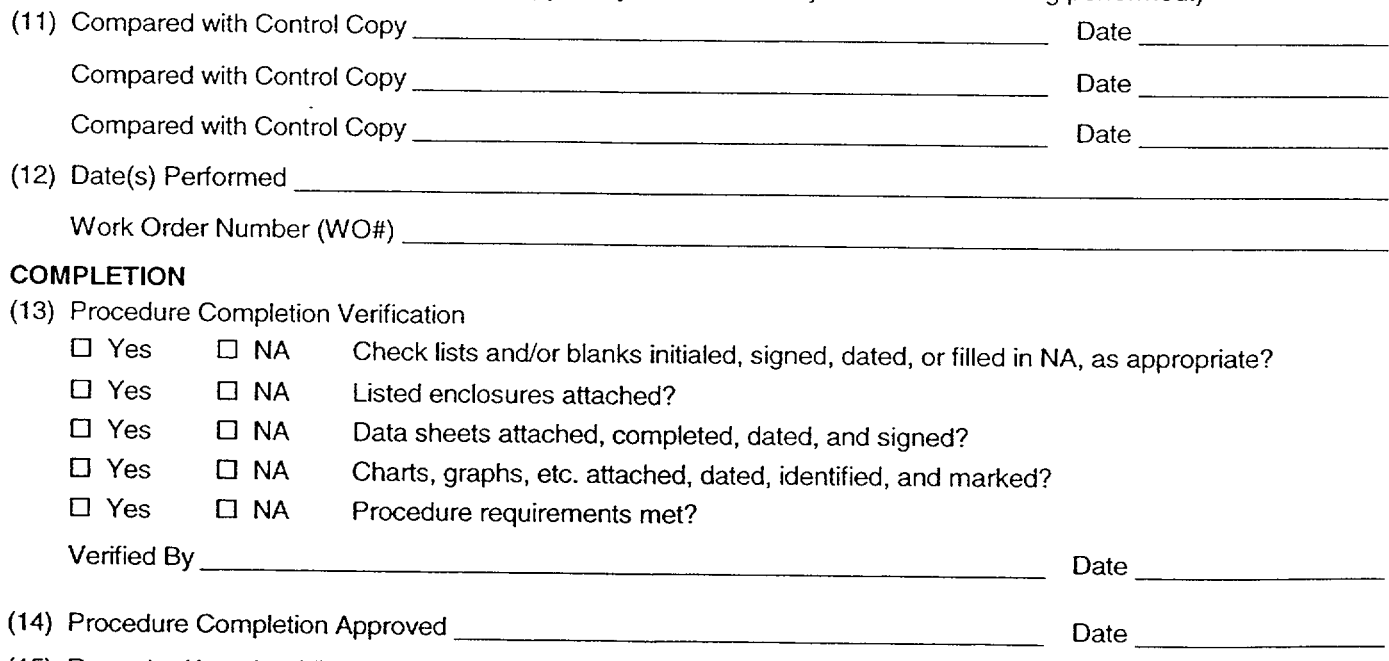

(15) Remarks *(Attach additional pages, if necessaty.)*

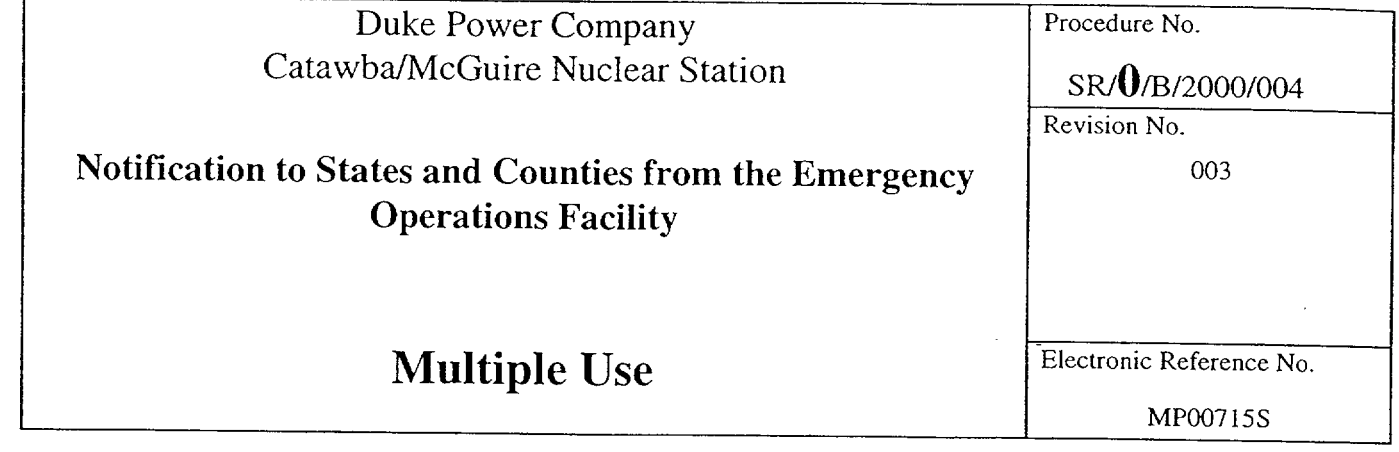

 $\label{eq:2.1} \mathcal{L}(\mathcal{L}^{\text{max}}_{\mathcal{L}}(\mathcal{L}^{\text{max}}_{\mathcal{L}}(\mathcal{L}^{\text{max}}_{\mathcal{L}}(\mathcal{L}^{\text{max}}_{\mathcal{L}^{\text{max}}_{\mathcal{L}}}))))$ 

 $\sim 10^{-10}$ 

 $\sim$   $\sim$ 

 $\label{eq:2.1} \frac{1}{\sqrt{2}}\left(\frac{1}{\sqrt{2}}\right)^{2} \left(\frac{1}{\sqrt{2}}\right)^{2} \left(\frac{1}{\sqrt{2}}\right)^{2} \left(\frac{1}{\sqrt{2}}\right)^{2} \left(\frac{1}{\sqrt{2}}\right)^{2} \left(\frac{1}{\sqrt{2}}\right)^{2} \left(\frac{1}{\sqrt{2}}\right)^{2} \left(\frac{1}{\sqrt{2}}\right)^{2} \left(\frac{1}{\sqrt{2}}\right)^{2} \left(\frac{1}{\sqrt{2}}\right)^{2} \left(\frac{1}{\sqrt{2}}\right)^{2} \left(\$ 

Page 2 of 8

## Notifications to States and Counties from the Emergency Operations Facility

#### **1.** Symptoms

1.1 An emergency has been declared and an Off-Site Agency notification is required.

**NOTE:** The first Emergency Offsite Agency Communicator to arrive should promptly perform the "Immediate Actions" regardless of which role they are assigned.

#### 2. Immediate Actions

NOTE: • Ensure Enclosure 4.9 (EOF Off-Site Agency Communicator Checklist) of procedure SR/0/B/2000/003 is completed.

- Steps of this procedure may be performed out of sequence at the discretion of the communicator. Sign off lines are for place keeping and are not required to be initialed. The notification form will serve as the official documentation for the notification to off site agencies.
- Changes in Protective Actions Recommendations shall be transmitted within 15 minutes.
- \* Changes in Protective Actions Recommendations and termination Notifications shall be transmitted verbally.
- 2.1 EOF Off-Site Communicators shall proceed directly to the Emergency Operations Facility. 2.2 Circle which Site has declared the Emergency: i.e. McGuire or Catawba 2.3 Contact the TSC Communicators in the TSC (via selective signaling if not in use) and inform them that you are going to begin the communications check with the Off-Site Agencies.
	- 2.4 Acquire information on the communication status described below from the TSC.
		- \_ 2.4.1 Emergency Classification (Circle One) (NOUE, Alert, Site Area Emergency, General Emergency).
		- 2.4.2 Emergency Declared at hrs.
	- 2.4.3 Last Message  $\#$  transmitted out at  $(time)$ .
	- 2.4.4 Next Message Due at <u>\_\_\_\_\_\_\_\_\_</u> (time)

# *S* R/O/B/2000/004

Page 3 of 8

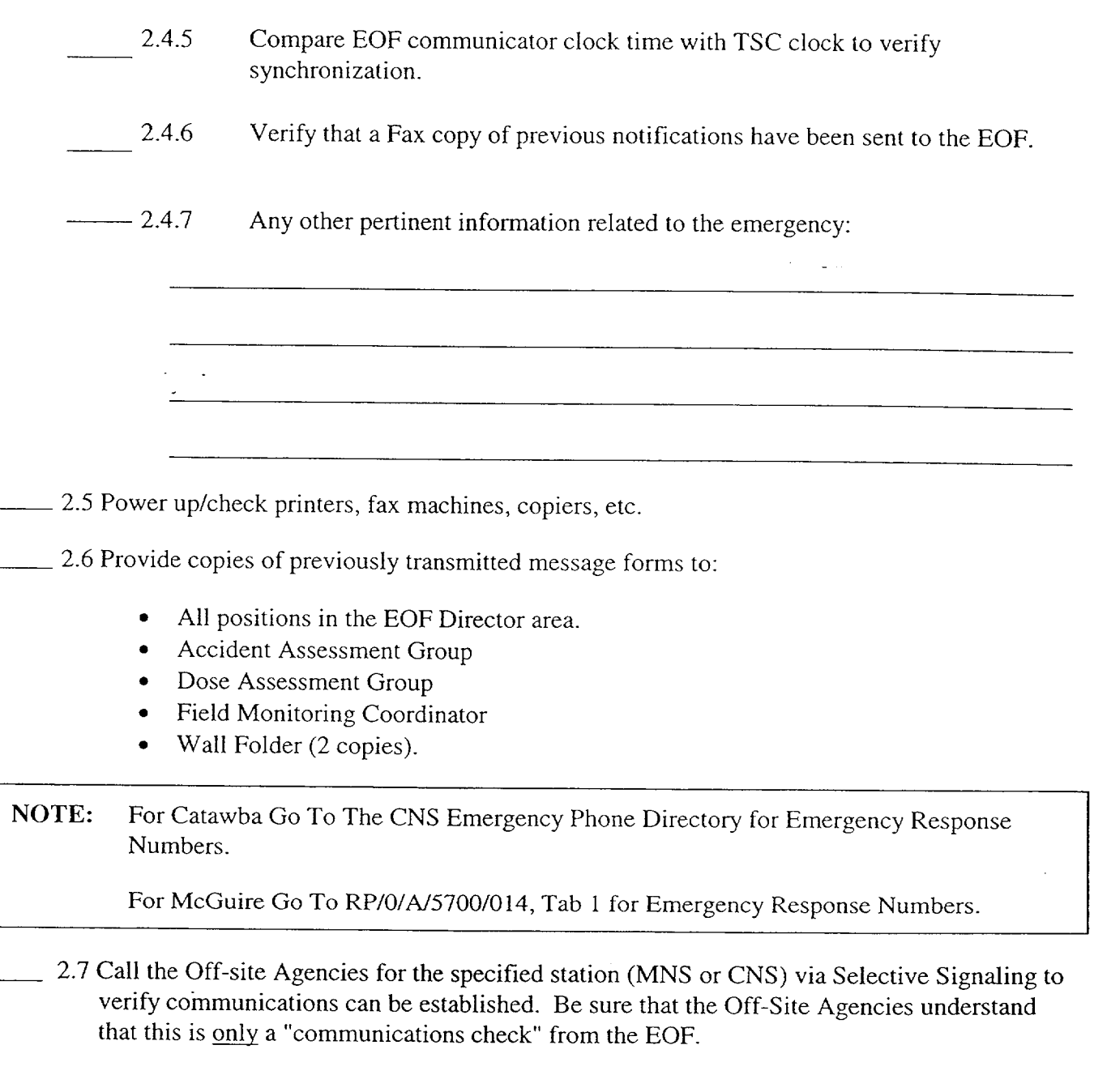

Use Group Call Code to call all agencies or each agency may be dialed individually.

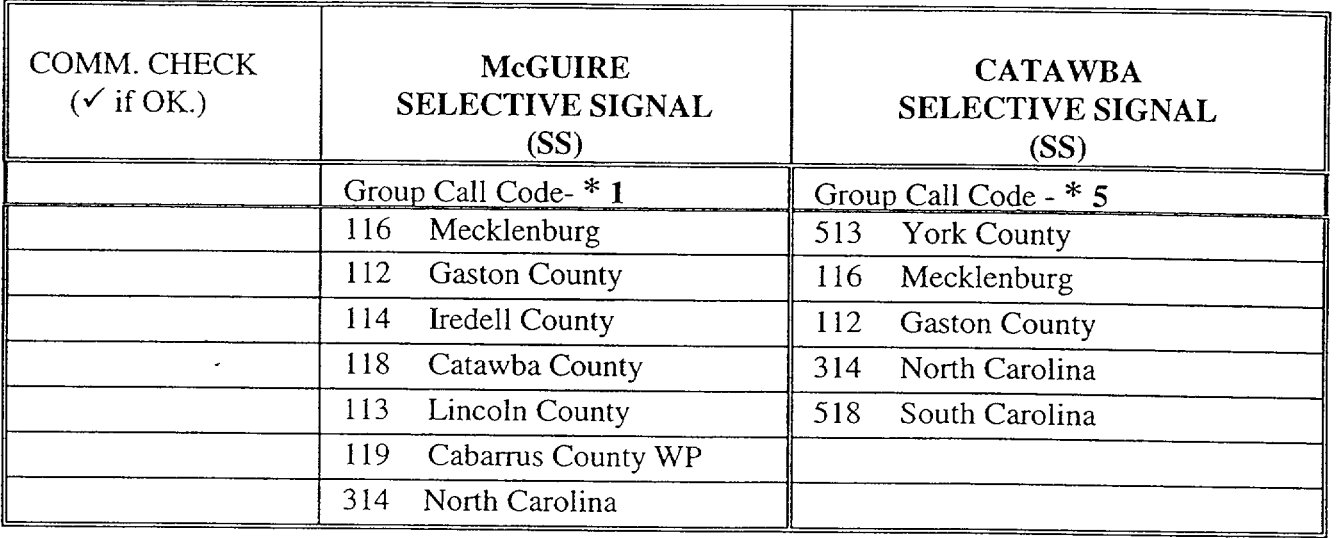

NOTE: Refer to Enclosure 4.3 for Selective Signaling and/or alternate communications instructions if needed.

2.8 Power up and log on to the Off-Site Communicator computer by using the following:

- Log On ID EOFWS
- Password Press Enter (No Password)

2.9 Verify that the electronic version of the Emergency Notification Form (ENF) can be accessed. Reference Enclosure 4.1 for logon instructions if needed.

2.10 Verify that the electronic ENF can also be accessed by:

Accident Assessment Manager **Accident Assessment Manager** 

- \_\_\_\_2.11 Verify that the default printer for the Electronic **ENF** is set to the printer in the **EOF** Off Site Agency Communicator area.
	- \_\_\_ 2.12 IF the Electronic Notification Form (ENF) is NOT operational, **THEN,** refer to Enclosure 4.2 for manual completion and Enclosure 4.3 for standard transmission of the notification form. Notify **EOF** Data Coordinator of any computer problems.

NOTE: Certain events could occur at the plant site such that both units are affected. These may include: Abnormal Rad Levels/Radiological Effluents, Fire/Explosion and Security Events, Natural Disasters, Hazards and other conditions affecting plant safety from:

> Catawba: RP/0/A/5000/001 - Classification of Emergency. McGuire: RP/0/A15700/000 - Classification of Emergency.

Consider this when completing the "unit designation" on line 2 of the Emergency Notification Form. {PIP 0-M97-4638}

## **3.** Subsequent Actions

**NOTE:** The facility that declares the emergency classification should be the facility that makes the emergency notification to the off-site agencies.

- \_\_ 3.1. **EOF** Lead Communicator should review duties listed in Enclosure 4.8, (EOF Lead Off-Site Communicator Duties).
	- 3.2. Update the following Status Board in the EOF to include the information from Section 2.4 (i.e. next message due, etc.).
		- **EOF Director's Area \* \* \* Off Site Agency Communicator's Area**

NOTE: Ensure EOF will have adequate time to develop and provide next notification before EOF Director activates the **EOF.** 

- 3.3. Inform the **EOF** Director, Accident Assessment Manager and Radiological Assessment Manager when next notification is due.
- \_\_\_ 3.4. After completion of communication check and computer verification, inform the Lead Communicator of status and assist with coordination of turnover from TSC to EOF.
- \_\_3.5. Notify **EOF** Director when **EOF** Communicators are prepared to accept communication responsibilities from the TSC.
- \_\_\_\_ 3.6. Immediately after the EOF Director declares the EOF as activated, contact the TSC to:
- <sup>------</sup> 3.6.1 Verify EOF has responsibility for communication and will transmit next message.
- 3.6.2 Verify which agencies are participating. (Drill/Exercise Only)
	- \_ 3.7 Immediately following **EOF** activation, go to Enclosure 4.1, Section 3 Communications screen, to prepare for next ENF transmission.
- 3.8 Obtain a copy of the Authentication Code Word list from:
	- Catawba the Catawba procedure cabinet in the EOF Directors area.
	- McGuire the McGuire procedure cabinet in the EOF Director's area.
- 3.9 Have one of the other EOF OSAC's arrange for 24-hour EOF OSAC coverage.
	- 3.10 Review the following information concerning notifications.

#### **3.11** Initial Notifications

The first notification made in each of the four Emergency Classifications is called Initial Notifications. Initial Notifications shall be made within 15 minutes of entering each of the Emergency Classifications (i.e., Classification changes) and shall be communicated verbally. The message number will remain sequential throughout the event beginning with the Control Room.

NOTE: Follow-up messages of a lesser classification should never be approved after an upgrade to a new classification is declared. Emphasis should be placed on providing current information and NOT on providing a follow-up just to meet follow-up deadline. If a follow-up is due and an upgrade in classification is declared, Off-Site Agency Communicators should contact the agencies that the pending follow-up is being superseded by an upgrade in classification and information will be provided within 15 minutes.

NOTE: Follow-up messages that involve a change in the Protective Action Recommendations shall be communicated to the off-site agencies within 15 minutes and should be communicated verbally. All other follow-up messages may be faxed with phone verification of receipt.

#### **3.12** Follow-up Notifications

Notifications following Initial Notifications within the same Emergency Classification are called follow-up notifications. Make follow-up notifications to state and county government officials according to the following schedule:

Every hour until the emergency is closed out

#### OR

If there is any significant change to the situation (make notification as soon as possible) OR

As agreed upon with an Emergency Management official from each individual agency. Documentation shall be maintained for any agreed upon schedule change and the interval shall not be greater than 4 hours to any agency.

NOTE: At some time during the event as the various EOCs are staffed, Off-site agencies may request that the Notification form be faxed to other Fax numbers. When this occurs make arrangements to have the form faxed to the requested numbers.

#### 3.13 Termination Notification

The last notification sent to the Off-site Agencies is for terminating the event. Termination notifications will be designated as follow-up messages.

#### 3.14 Other Information

In addition to the Emergency Action Level information that is entered on Line **7** of the Emergency Notification Form (ENF), other events/occurrences will need to be reported to the Off-Site Agencies as well. This would include any event, which has the potential to affect the public. The following are some examples but is not an all-inclusive list. Each event should be carefully evaluated and discussed with the EOF Director to assure pertinent information is forwarded to the Off-Site Agencies. (PIP 0-M98-2065)\*

NOTE: These events may be the basis for the current emergency classification or an additional event to be reported under Step 7 of the Emergency Notification Form (ENF). These events may need off-site agency action or resolution.

- Other unrelated classifiable events (for example, during an Alert, an event which, by itself  $\bullet$ would meet the conditions for an Unusual Event)
- Major/Key Equipment Out of Service
- Emergency response actions underway
- $Fire(s)$  onsite
- Flooding related to the emergency
- **Explosions**
- Loss of Offsite Power
- Core Uncovery
- Core Damage
- Medical Emergency Response Team activation related to the emergency
- Personnel injury related to the emergency or death
- \* Transport of injured individuals offsite specify whether contaminated or not
- Site Evacuation/relocation of site personnel
- Saboteurs/Intruders/Suspicious devices/Threats
- Chemical or Hazardous Material Spills or Releases
- Extraordinary noises audible offsite
- Any event causing/requiring offsite agency response
- Any event causing increased media attention

\* Notification to off-site agencies should take place as soon as possible.

## **S** R/fOB/2000/004

Page 8 of 8

## 4. Enclosures

4.1 Electronic Emergency Notification Form (ENF) Completion/Transmission

4.2 Emergency Notification Form (ENF) Completion

4.3 Emergency Notification Form (ENF) Transmission

- 4.4 Fax Communicator Checklist
- 4.5 Message Authentication Code List
- 4.6 Authentication Guideline
- 4.7 Emergency Notification Form (ENF)
- 4.8 EOF Lead Off-Site Agency Communicator Duties

Enclosure 4.1  $SR/\mathbf{0}/B/2000/004$ 

#### Electronic Emergency Notification Form **(ENF)** Completion/Transmission

Page 1 of 23

## **1.** Electronic Notification Form Logon

1.1 If not already performed, assure Off-Site Communicator Computer is operational.

1.2 Verify the computer internal clock is synchronized with the facility clock. (Adjust as necessary).

**NOTE:** (If computer or Electronic Notification Form is not operational, report it to the EOF Data Coordinator. Refer to Enclosures 4.2 and 4.3 for manual completion and standard transmission of the Notification Form.)

- 1.3 If not already performed, log on to the Electronic Notification Form by performing the following:
	- Select the (ERO) Emergency Response Organization option from the DAE My Application.
	- $\bullet$  Choose ENF v2.0 CNS\_MNS ERO.

OR

- Go to the DAE and search for "Nuclear Generation"
- Select the (ERO) Emergency Response Organization option.
- $\bullet$  Select ENF v2.0 CNS\_MNS ERO.
- Login the Program entering the following information:

User Name: Your Network Logon ID (ie: BRS 1064)

Password: Your Network Password

Domain: **NAM**

Enclosure 4.1

**S** RO/B/2000/004

Electronic Emergency Notification Form **(ENF)** Completion/Transmission

Page 2 of 23

# 2. Electronic Notification Form Completion (Create Event)

Highlight the appropriate station (Catawba or McGuire) for the event. 2.1

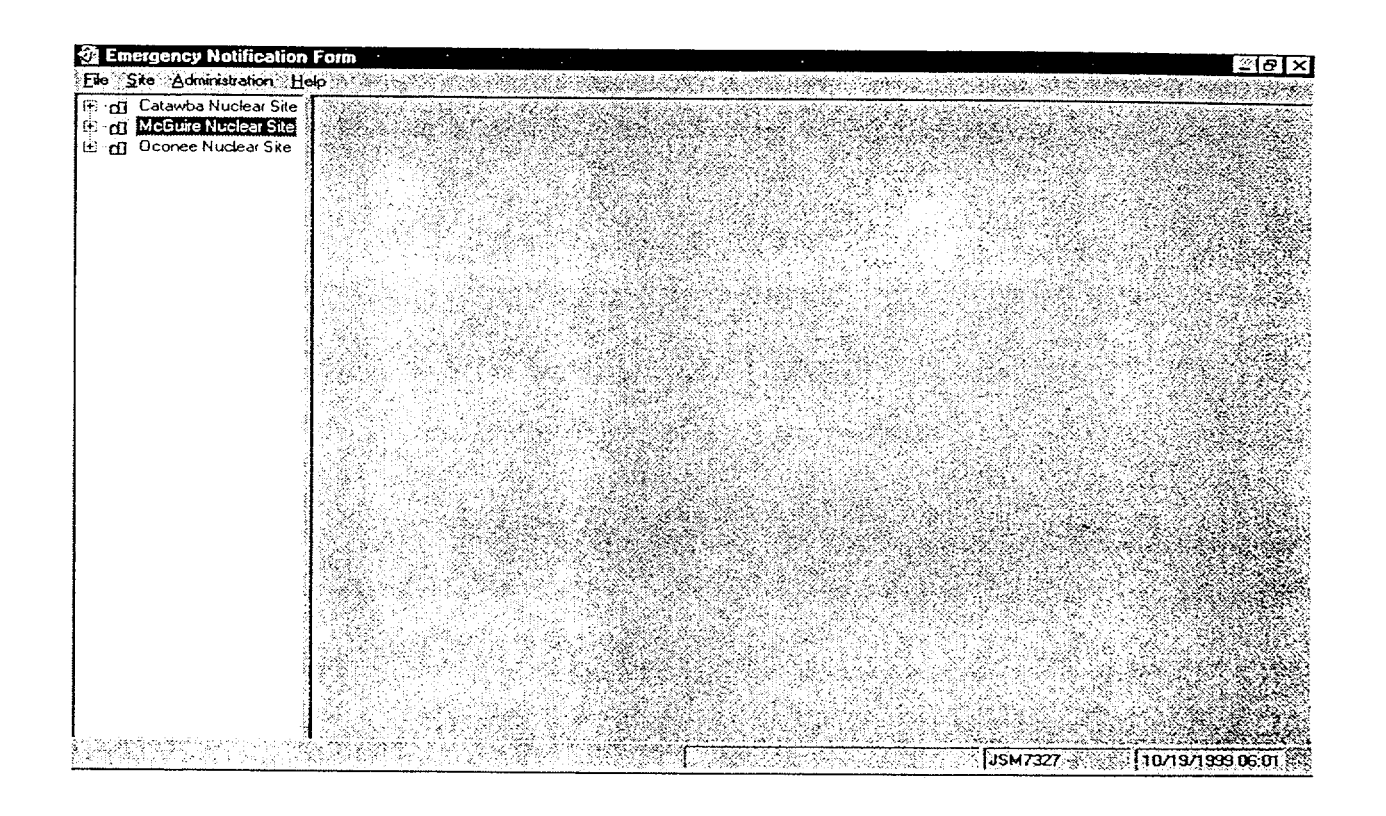

**NOTE:** The TSC should normally create the event for the specific Drill or Emergency]

- \_\_\_ 2.2 IF the TSC has already created an event for this drill or emergency, **THEN** select that event and go to procedure Section 3, Communications screen.
- 2.3 If the TSC was unable to, or has not created an event for this drill or emergency, THEN create a new event by performing the following: Select Site from the menu, then New Event.

#### Enclosure 4.1

Electronic Emergency Notification Form **(ENF)** Completion/Transmission

Page 3 of 23

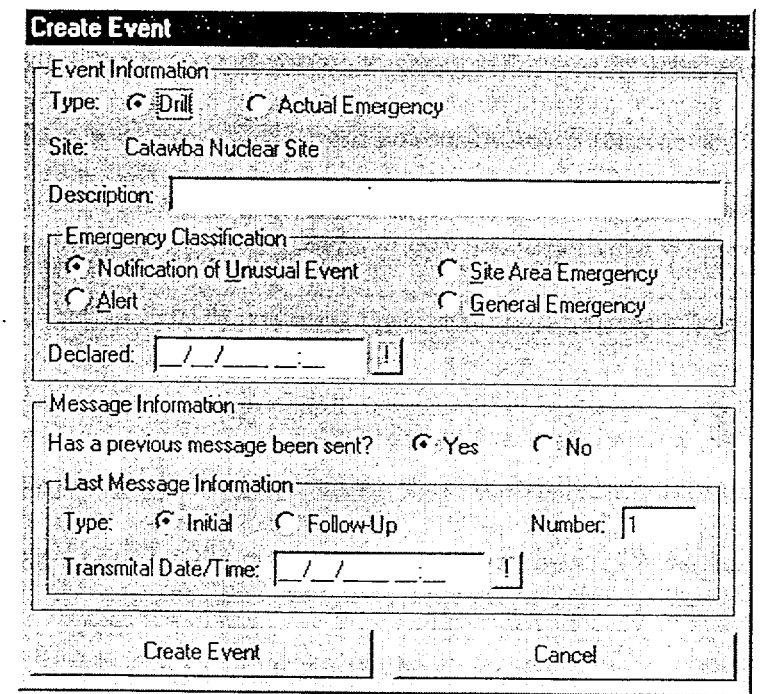

2.4 On the Create Event screen, fill in the information from the previous message as follows:

- \* For Event Information -Select Drill or Actual Emergency
- \* For Description Indicate the type of Event (i.e.: Loss of Off-Site Power, 03/08/99 **1st**  Quarter Drill)
- For Emergency Classification Select the appropriate Emergency Classification and time of declaration.
- For Message Information Has previous message been sent? (Yes or No).
- **NOTE:** The last message information is used to set the automatic functions of the program (ie: number, transmittal times, etc)

• For Last Message Information - If previous message has not been sent this field is automatically disabled.

- 2.4.1 For Last Message Information If previous message(s) has been sent manually:
	- Select (Initial or Follow-up)

#### Electronic Emergency Notification Form Page 4 of 23 **(ENF)** Completion/Transmission

- \* Number (Last Message Number)
- Transmittal Date/Time (Last Message Transmittal Time)
- -2.5 Select Create Event button at the bottom of the screen. (Event Screen should be created.)
- $-2.6$  If all information is correct select "Yes" at the prompt "Are you sure you are ready to create this event".

**NOTE:**  $\bullet$  **Ensure the EOF is activated prior to beginning this section.** 

## **3.** Communicator Screen

- 3.1 Select Communications tab at the top right of the Event Screen. (Last Tab on the Event screen)
- 3.2 Complete the Communicator "Name" information. (This is the individual performing the phone communications with the State and County agencies.)
- 3.3 Complete the applicable information in the "Event Management" section as follows:
	- Select the "Managing Site".
	- Select and verify the appropriate facility (TSC or EOF) activation time.
	- Select the "Save" button

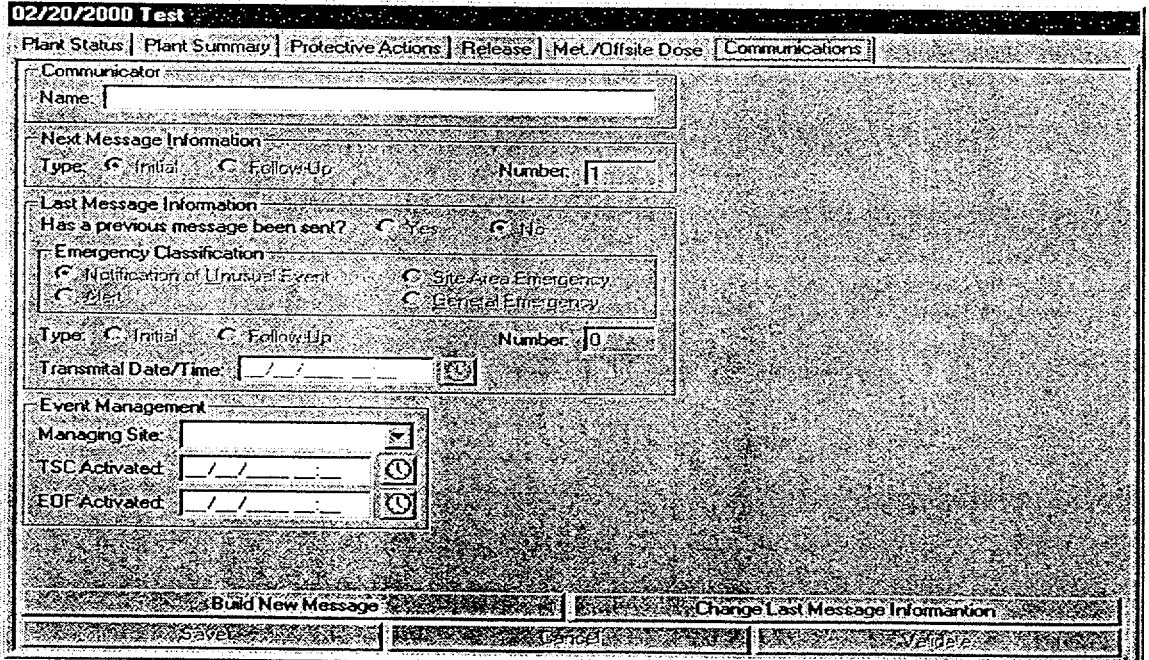

# Enclosure 4.1  $SR/\mathbf{0}/B/2000/004$

#### Electronic Emergency Notification Form Page 5 of 23 **(ENF)** Completion/Transmission

**NOTE:** The Accident Assessment Manager is responsible for the Plant Status, Plant Summary and Protective Action screens.

Rad Assessment Manager is responsible for the Release and Met/Offsite Dose screens.

- 3.4 Verify that the Rad Assessment and Accident Assessment positions have accessed the ENF program and have begun entering information.
- 3.5 Monitor the Plant Status, Plant Summary, Protective Actions, Release, and Met/Offsite Dose indicators at the bottom of the screen to assure information is being routinely updated.
- 3.6 Updating the information on a particular panel may be performed by double clicking on the desired indicator panel at the bottom of the form and then selecting "Validate" if all information is correct.

NOTE: Except for the "Next Msg Due" indicator panel all indicator information is as follows:

Black -No information or information/time conflict.

Green - information is 0 to 10 minutes old..

Yellow - information is 10 to 15 minutes old.

Red - information is greater than 15 minutes old,

**NOTE:** For the "Next Msg Due" indicator panel all indicator information is as follows:

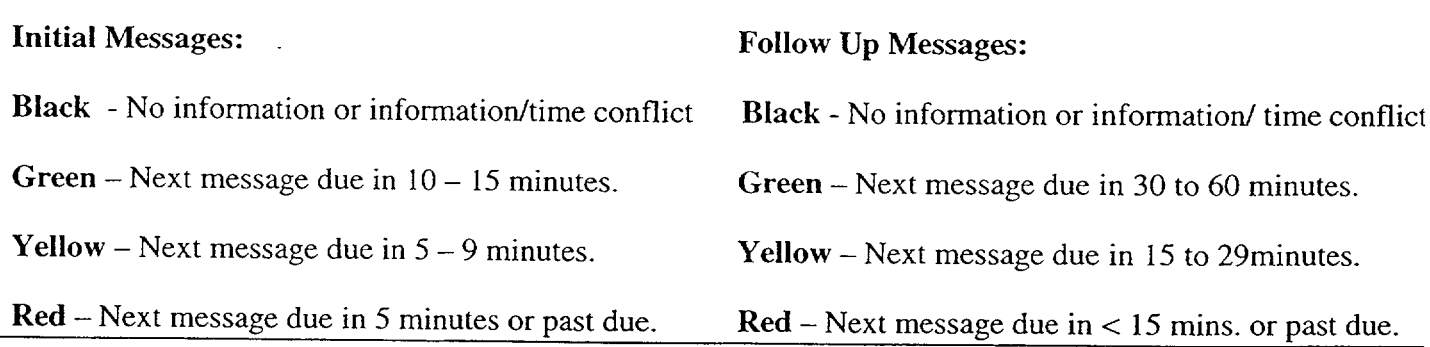

- 3.7 Periodically validate information on the Communicator screen by reviewing the screen information and selecting the Validate button on the bottom right of the screen. (This will update the Communicator Indicator to Green Status.)
- 3.8 If information needs to be updated, make the appropriate changes and then select the Save button on the bottom right of the screen. (This will also update the Communicator Indicator)

# Enclosure 4.1  $SR/\sqrt{O/B/2000/004}$

#### Electronic Emergency Notification Form Page 6 of 23 **(ENF)** Completion/Transmission

## 4. Building a Message

4.1 When it is time to develop a message to be communicated to the Off-site agencies, perform the following:

NOTE: Contact the responsible group if information needs to updated or validated.

- Verify Status indicators for the various screens at the bottom of the screen are current. (i.e. Green)
- If the information needs to be updated or validated, have the responsible individual update or validate their designated screen.
- \* Select the Communications screen, then select the Build New Message bar at the bottom of the screen. Information from the various screens will be incorporated into the message.
- 4.2 Review the form to verify information is correct.
	- If the information is correct proceed to step 4.4.

NOTE: If the Accident Assessment Manager or Radiation Assessment Manager has made changes to their panels you can update the message by selecting "Message" from the Toolbar and then choosing "Refresh".

- 4.3 If information needs to be revised, perform the following:
	- Select the appropriate screen by double clicking the appropriate panel designation at the bottom of the screen.
	- Make changes as necessary and inform the responsible group of those changes.
	- When editing is complete, select Save.
	- Return to the specific message form, then select Message from the Toolbar, then Refresh.
	- Select "Yes" if you are ready to Refresh the form.

NOTE: **If** any of the status indicators are any color except Green you will be prompted that the information needs to be updated/validated. Refer to step 4.1.

- 4.4 **If** message is correct, print out a copy by selecting Message from the Toolbar, then Print.
- 4.5 Have the EOF Director review and sign the form.

#### Enclosure 4.1

## SR/**U**/B/2000/004

Electronic Emergency Notification Form **(ENF)** Completion/Transmission

Page 7 of 23

## **5.** Transmitting Message

- 5.1 Locate a copy the Authentication Code Word List.
- \_\_\_ **5.2** For Initial Notifications (15 Minutes) proceed to Section 6.
- \_\_\_ 5.3 For Follow-up Notifications, proceed to Section **7.**

## **6.** Transmission of Initial Notifications

- NOTE: 1. All *initial* notifications shall be communicated verbally within 15 Minutes of Emergency Classification declaration. Avoid using abbreviations or jargon likely to be unfamiliar to states and counties. If any information is not available or not applicable, say "Not available" or "Not Applicable". Do not abbreviate "N.A." because this is ambiguous.
	- 2. If Selective Signaling is not operational, see Enclosure 4.3 for Selective Signaling and Alternate Communication Instructions.
	- 3. If the ENF Fax program is not operational refer to Enclosure 4.4 for additional instructions.
- 6.1 Once the **ENF** has been approved, one Off Site Agency Communicator shall perform steps **6.1.1 6.3**  while another Off Site Agency Communicator establishes contacts as per step 6.4.

**NOTE:** The "Export To Web" and "Send E-Mail" boxes will be either checked or unchecked. Unless directed otherwise, leave the "Export To Web" and "Send E-Mail" boxes as they are when the "Fax Message" prompt appears.

To fax the electronic form, Select Message from the Toolbar, **THEN** Fax. **6.1.1**

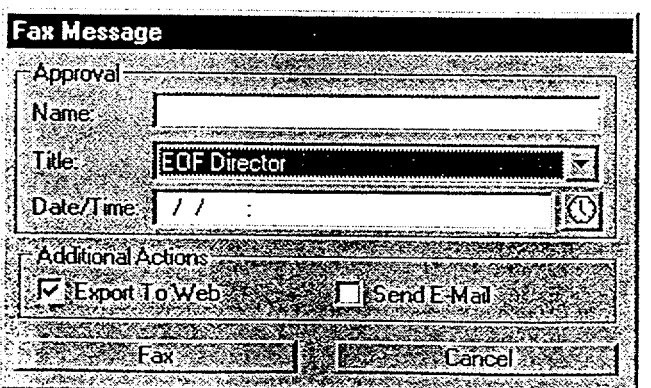

#### Electronic Emergency Notification Form (ENF) Completion/Transmission

Page 8 of 23

- **0**  Enter the Name, Title, and Date/Time from Line 16 of the ENF.
- **S**  Select the Fax Button on this panel.
- **0** Select "Yes" on confirmation panel if ready to fax the form

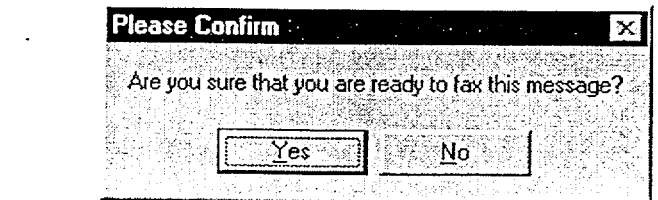

**NOTE:** The AT&T Fax Sender Panel should now be initialized and appear on the screen.

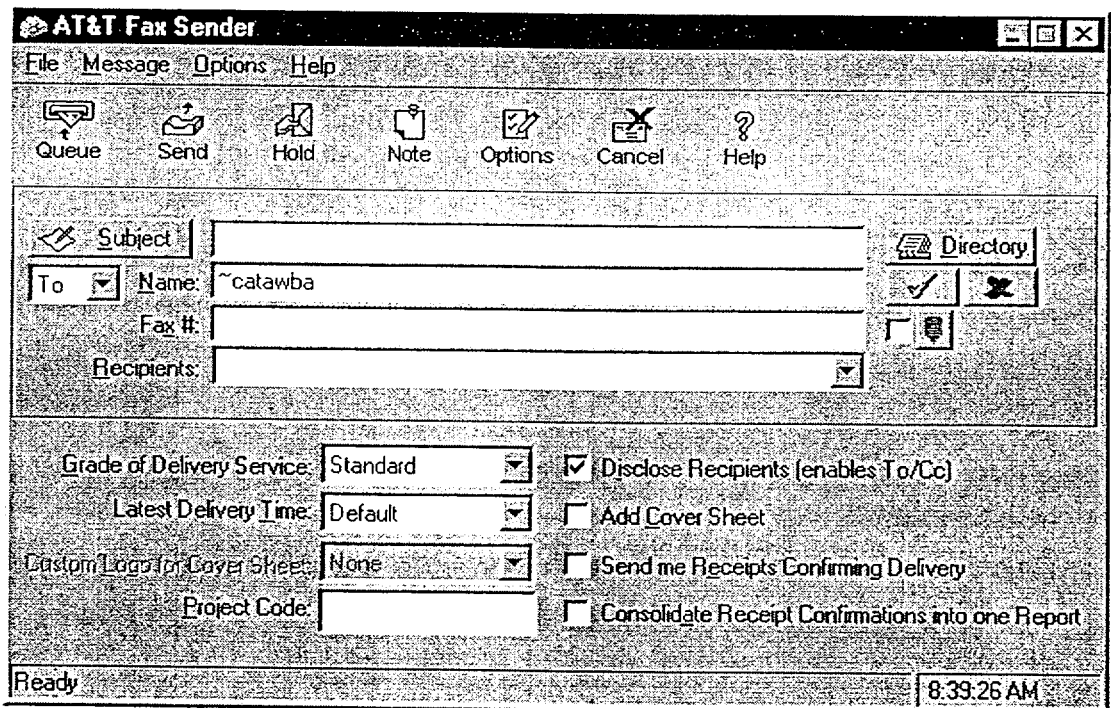

— 6.2 On ATT Fax Sender Panel, Type ~catawba or ~mcguire (whichever applies) in the Name block.

#### Electronic Emergency Notification Form Page 9 of 23 (ENF) Completion/Transmission

- 6.3 Perform the following:
	- Click the Green colored " check mark symbol" ( $\sqrt{ }$ ) at the right of the block at the top of the panel. *(The Name block information will be transferred to the Recipient block.)*
	- Then, select the Send button at the top of the panel (The ENF will be Faxed to the agencies simultaneously).
	- Select "OK" on reminder panel for setting the transmittal time and date.

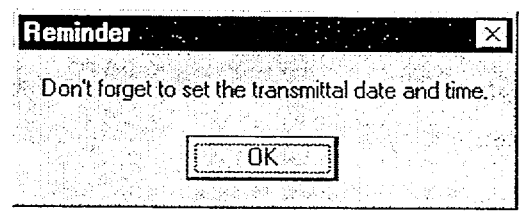

- IF desired, monitor the fax status by clicking the AT&T Mail button at the bottom of the screen (ie: maximize the program).
- IF the fax program does not appear to be working, (ie: fax not being transmitted). Refer to Enclosure 4.4 for alternate fax instructions.

**NOTE:** Allow 4 to 5 minutes if it is desired that the Notification form be received by the agencies prior to contacting them by phone.

- 6.4 Establish communications with the Off-site Agencies via the Selective Signaling Phone per the following:
	- Activate the Group Call function by dialing **\*5** (CNS) or **\* 1 (MNS)** and verify that all  $\bullet$ available agency answers. (If all agencies do not answer the group call, dial the specific agency individually.)

NOTE: The transmittal time will need to be hand written on the copy of the ENF that the EOFD has previously signed.

When all available parties are verified on the line, document that this is the transmittal time.

**GOTE:** Authentication Code should be hand written into the signed ENF form.

#### Electronic Emergency Notification Form Page 10 of 23 **(ENF)** Completion/Transmission

- " Read the following statement "This is Catawba or McGuire Nuclear Station **EOF.** This is a drill or actual emergency (whichever applies)."
- " Verify that all available agencies have received the Faxed ENF. **(If ENF** has not been received ask agencies to get a blank ENF and that you will provide the information.)
- Read the information on the ENF, line by line, to the Off-site Agencies.
- For Initial Notifications, when you reach item #4, ask the State or a County to authenticate the message. The agency should give you a number to which you will reply with the appropriate code word. Write the number and code word on the form.
- After the information has been covered, inform the agencies the following: "This concludes message # **\_\_.** Are there any questions?"
- " Obtain the names of the agency representatives. Record the names on the back of the hard copy of the **ENF** or use a copy of page 2 of Enclosure 4.7.
- Continuous attempts to contact missing agencies must be made using commercial lines, radio etc., if unable to complete the notifications as per 6.4. Document the times these agencies were contacted on the back of the notification form.
- After message transmission is complete, select Message from the toolbar, then choose "Set Transmittal Date/Time".
- Select "Yes" at the prompt if the Fax was successfully sent.

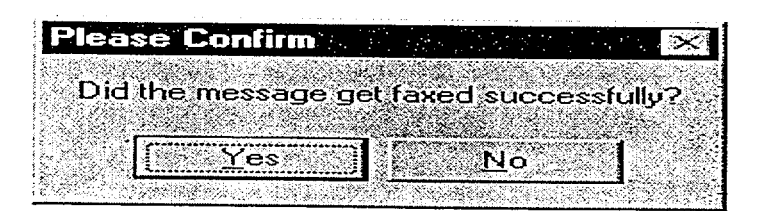

## **NOTE:** The transmittal date will be automatically populated on the **message.**

Complete the message transmittal Date and Time and select "Save".

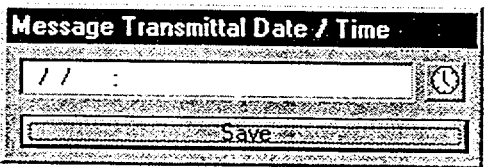

Enclosure 4.1 SR/0/B/2000/004

#### Electronic Emergency Notification Form Page 11 of 23 **(ENF)** Completion/Transmission

If information is correct, select the "Yes" button.

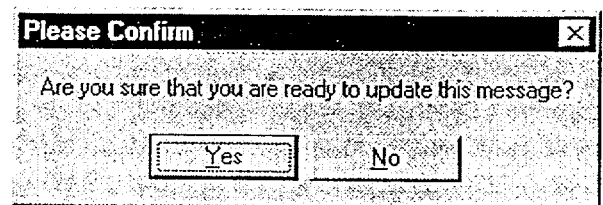

**NOTE:** Authentication of a request is only required if a separate call is received. If information is requested while still on Selective Signaling no authentication is required.

- $-6.5$  If a question is outside of ENF information, do not answer the question but perform the following:
	- Authenticate the request (if question is a return call, you give the number).
	- Have the request evaluated by the EOF Director.
	- Document the question, answer, and have the EOF Director sign.
	- Document the time the answer was provided to the Off-site Agency.
- 6.6 Repeat the above steps as necessary to communicate other Initial messages.
- 6.7 Provide copies of the transmitted ENF to the following:
	- All positions in the EOF Director area.
	- Accident Assessment Group
	- Dose Assessment Group
	- Field Monitoring Coordinator
	- $\bullet$  Wall Folder (2 copies).
	- 6.8 Update next message due on the following white boards:
		- Off Site Agency Communicators Area
		- EOF Directors Area

Enclosure 4.1  $SR/\mathbf{0}/B/2000/004$ 

#### Electronic Emergency Notification Form **(ENF)** Completion/Transmission

Page 12 of 23

#### **7.** Transmission of Follow-up Notification

- 7.1 Once the **ENF** has been approved, one Off-site Agency Communicator shall perform steps 7.2 7.3 while another Off-site Agency Communicator establishes contacts as per step 7.4.
- **NOTE:** The "Export To Web" and "Send E-Mail" boxes will be either checked or unchecked. Unless directed otherwise, leave the "Export To Web" and "Send E-Mail" boxes as they are when the "Fax Message" prompt appears.

.7.2 To fax the electronic form, Select Message from the Toolbar, THEN Fax.

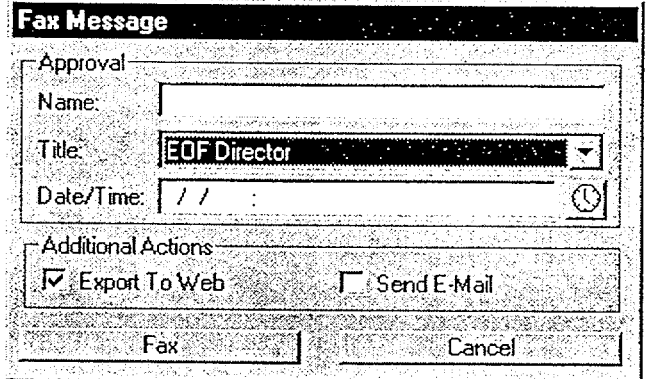

- \* Enter the Name, Title, and Date/Time from Line 16 of the ENF.
- Select the Fax Button on this panel.
- Select "Yes" on confirmation panel if ready to fax the form.

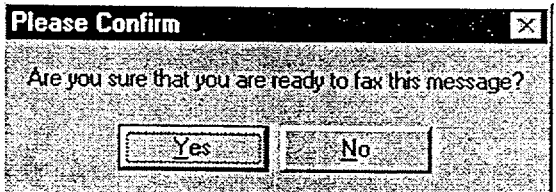

Enclosure 4.1 SR/0/B/2000/004

### Electronic Emergency Notification Form **(ENF)** Completion/Transmission

Page 13 of 23

NOTE: The AT&T Fax Sender Panel should now be initialized and appear on screen.

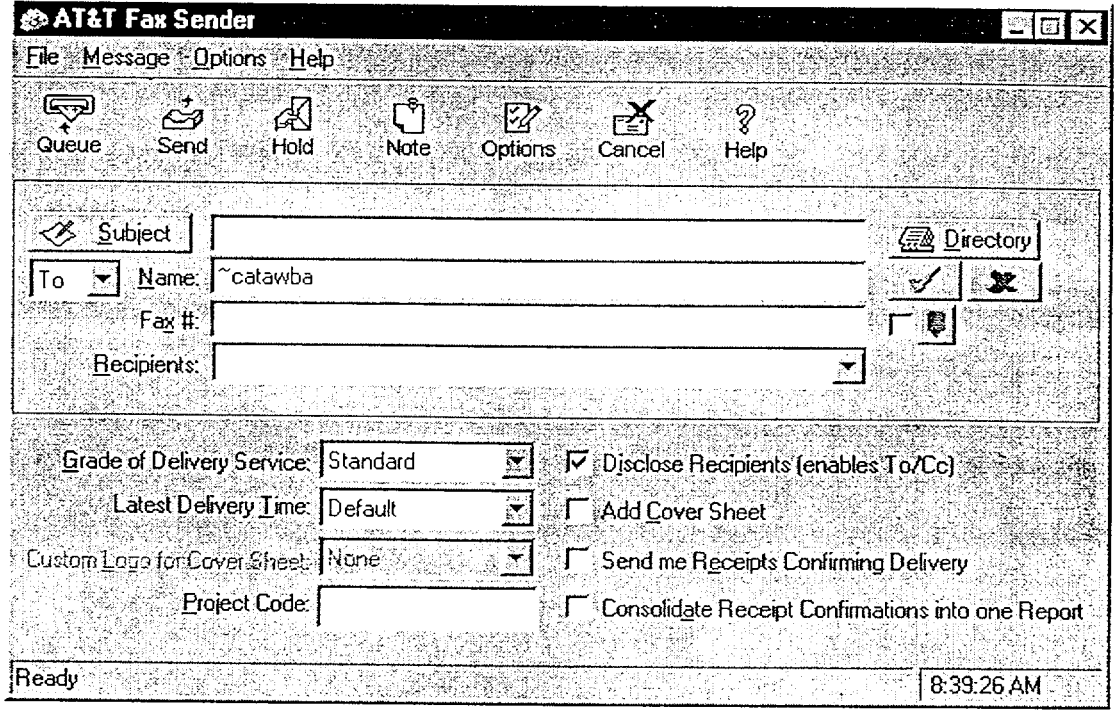

7.3 Perform the following:

- \* On ATT Fax Sender Panel, Type ~catawba or ~mcguire (whichever applies) in the Name block.
- Click the Green colored " check mark symbol"  $(\sqrt{1})$  at the right of the block at the top of  $\bullet$ the panel. *(The Name block information will be transferred to the Recipient block.)*
- Then, select the Send button at the top of the panel (The **ENF** will be Faxed to the  $\bullet$ agencies simultaneously).

Enclosure 4.1  $SR/Q/B/2000/004$ 

#### Electronic Emergency Notification Form (ENF) Completion/Transmission

Page 14 of 23

**NOTE:** For Follow-up messages, the transmittal time will be the time that all available agencies are on the line to verify Fax transmission.

Select "OK" on reminder panel for setting the transmittal time and date.

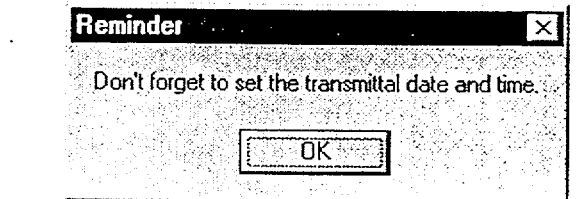

Allow 4 to 5 minutes if it is desired that the Notification form be received by the agencies prior to contacting them by phone. **NOTE:**

- **•** IF desired, monitor the fax status by clicking the AT&T Mail button at the bottom of the screen (ie: maximize the program).
- **\*** IF the fax program does not appear to be working, (ie: fax not being transmitted). Refer to Enclosure 4.4 for alternate fax instructions.
- 7.4 Establish communications with the Off-site Agencies via the Selective Signaling Phone per the following:
	- Activate the Group Call function by dialing  $* 5$  (CNS) or  $* 1$  (MNS) and verify that all available agencies answer. (If all agencies do not answer the group call, dial the specific agency individually.)
	- "\* Verify that all available agencies are on the line. Document this as the transmittal time.
	- "\* Verify that all Agencies have received the Faxed ENF. **(If** ENF has not been received ask agencies to get a blank **ENF** and that you will provide the information.)
	- Ask if there are any questions, regarding the Follow-up ENF information.
	- Obtain the names of the agency representatives. Record the names on the back of the hard copy of the ENF or use a copy of page 2 of Enclosure 4.7.

#### Electronic Emergency Notification Form **(ENF)** Completion/Transmission

Page 15 of 23

- 7.5 After message transmission is complete, select Message from the toolbar, then choose "Set Transmittal Date/Time".
	- Select "Yes" at the prompt if the Fax was successfully sent.  $\bullet$

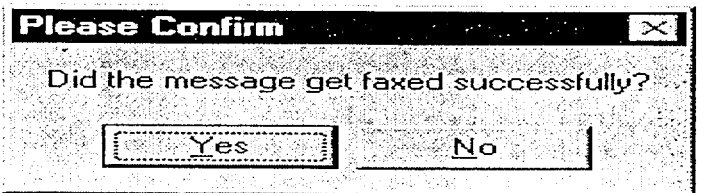

Complete the message transmittal Date and Time and select "Save".

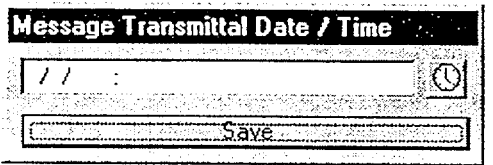

**0** At the confirmation prompt select "Yes" if you are ready to update this message.

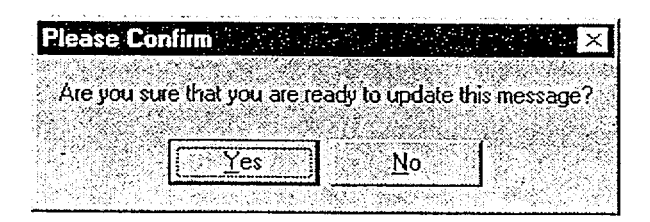

**0** The transmittal date and time will be automatically be added on the message.

# Enclosure 4.1 SR/0/B/2000/004

#### Electronic Emergency Notification Form Page 16 of 23 **(ENF)** Completion/Transmission

**NOTE:** Authentication of a request is only required if a separate call is received. If information is requested while still on Selective Signaling no authentication is required.

\_\_\_ 7.6 If a question is outside of **ENF** information, do not answer the question but perform the following:

- Authenticate the request (if question is a return call, you give the number).
- \* Have the request evaluated by the **EOF** Director.
	- Document the question, answer, and have the EOF Director sign.
	- Document the time the answer was provided to the Off-site Agency.
- 7.7 Repeat the above steps as necessary to communicate other Follow **Up** messages.
- -7.8 Provide copies of the transmitted ENF to the following:
	- "\* All positions in the **EOF** Director Area.
	- Accident Assessment Group.
	- Dose Assessment Group.
	- Field Monitoring Coordinator.
	- Wall Folder (2 copies).

7.9 Update next message due on the following white boards:

- Off Site Agency Communicators Area.
- **EOF Directors Area.**

Enclosure 4.1

SR/0/B/2000/004

## Electronic Emergency Notification Form (ENF) Completion/Transmission

Page 17 of 23

## 8. Termination Message

 $\Delta \sim 10^4$  $\overline{a}$ 

NOTE: **1.** Termination notifications are communicated verbally.

- 2. Termination notification is marked as a Follow-up.
- 8.1 From the Menu bar, select the specific Event. (Ensure that the event is highlighted) and then select Terminate Event.

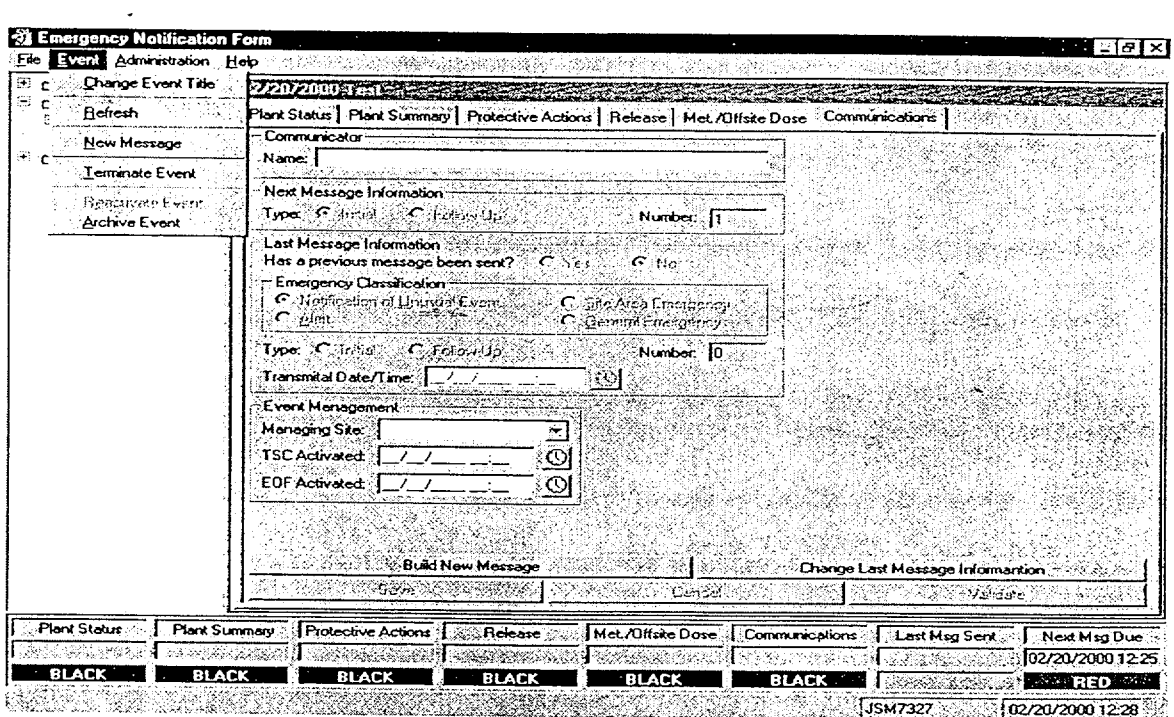

**\_\_\_\_8.2** Enter Termination Time and Date, then **Click** OK.

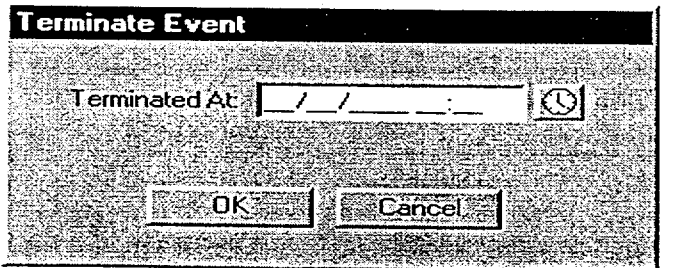

Enclosure 4.1 SR/0/B/2000/004

### Electronic Emergency Notification Form Page **18** of 23 **(ENF)** Completion/Transmission

8.2.1 Confirm that event is ready to be Terminated by clicking "Yes".

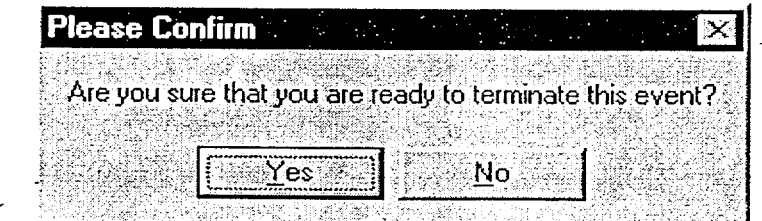

A Message will be generated with appropriate information.

8.3 Review the form to verify information is correct.

• If the information is correct proceed to step 8.5.

8.4 If information needs to be revised, perform the following:

- Return to the events panel by selecting the specific event.
- Select the appropriate screen by double clicking the appropriate panel designation at the bottom of the screen.
- Make changes as necessary and inform the responsible group of those changes.
- When editing is complete, select Save.
- Return to the specific message form by double clicking on the specific message.
- Select Message from the Toolbar, then Refresh.
- Select "Yes" if you are ready to Refresh the form.

**NOTE:** If any of the status indicators are any color except Green you will be prompted that the information needs to be updated/validated. Refer to step 4.1.

\_\_\_ 8.5 Review the form to verify information is correct.

**\*** If message is correct select "Save".

**I**

#### Electronic Emergency Notification Form **(ENF)** Completion/Transmission

Page **19** of 23

- Print out a copy by selecting Message from the Toolbar, then Print.
- Have the EOF Director review and sign the form.
- \_\_\_ 8.6 Once the ENF has been approved, one Off Site Agency Communicator shall perform steps **8.7**  8.8 while another Off Site Agency Communicator establishes contacts per steps 8.9.
- -8.7 To Fax the Electronic form, Select Message from the Toolbar, THEN Fax.

**NOTE:** The "Export to Web" and "Send E-Mail" boxes will be either checked or unchecked. Unless directed 6therwise, leave the "Export to Web" and "Send E-Mail" boxes as they are when the "Fax Message" Prompt appears.

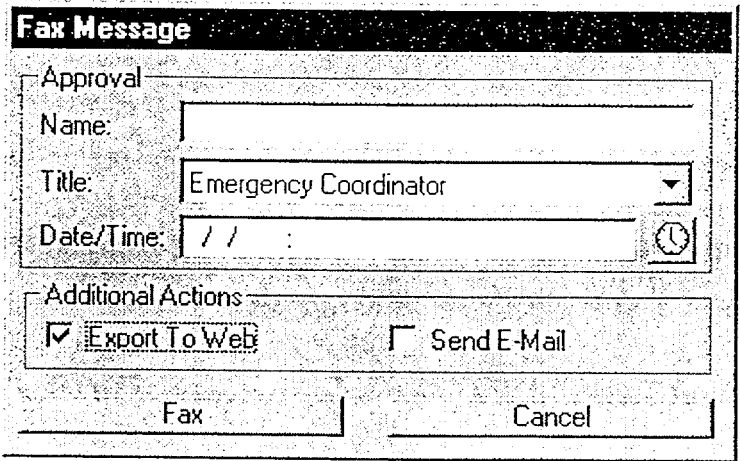

- Enter the Name, Title, and Date/Time from Line 16 of the ENF.
- Select the Fax Button on this panel.
- Select "Yes" on confirmation panel if ready to fax the form.

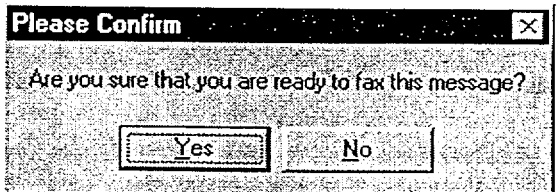

**NOTE:** If the Electronic Notification Form Fax process is not operational, refer to Enclosure 4.4 for alternate Fax instructions.

#### Electronic Emergency Notification Form Page 20 of 23 **(ENF)** Completion/Transmission

**NOTE:** The AT&T Fax Sender Panel should now be initialized and appear on screen

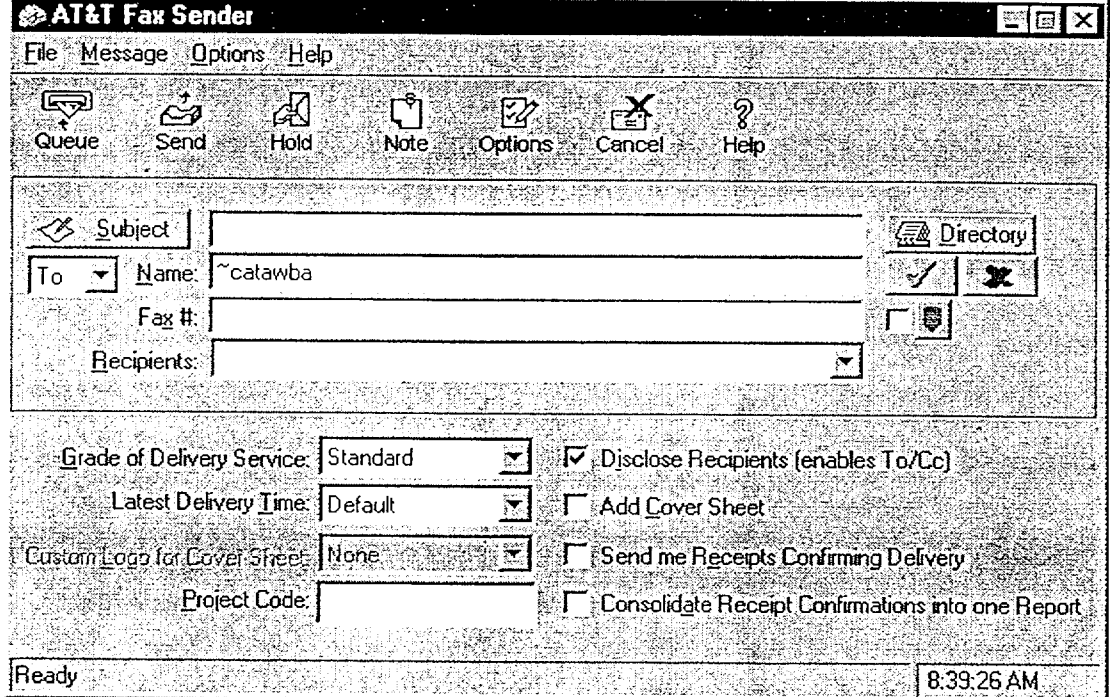

**8.8** Perform the following:

- On ATT Fax Sender Panel, Type ~catawba or ~mcguire (whichever applies) in the Name block.
- Click the Green colored " check mark symbol" ( $\sqrt{ }$ ) at the right of the block at the top of the panel. *(The Name block information will be transferred to the Recipient block.)*
- \*Then, select the **Send** button at the top of the panel (The **ENF will be Faxed to the**   $\bullet$ **agencies simultaneously).**
- **0** Select "OK" on reminder panel for setting the transmittal time and date.

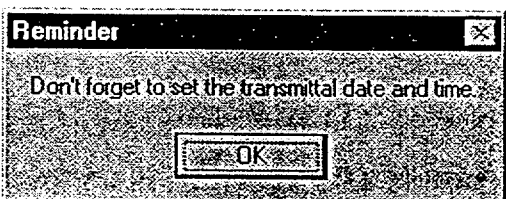

# Enclosure 4.1 **<sup>S</sup>**R/O/B/2000/004

## Electronic Emergency Notification Form **(ENF)** Completion/Transmission

Page 21 of 23

**NOTE:** Allow 4 to 5 minutes if it is desired that the Notification form be received by the agencies prior to contacting them by phone.

- IF desired, monitor the fax status by clicking the AT&T Mail button at the bottom of the  $\bullet$ screen (ie; maximize the program).
- IF the fax program does not appear to be working, (ie; fax not being transmitted). Refer to Enclosure 4.4 for alternate fax instructions.
- 8.9 Establish communications with the Off-site Agencies via the Selective Signaling Phone per the following:
	- Activate the Group Call function by dialing  $*$  5 (CNS) or  $*$ 1 (MNS) and verify that each agency answers. (If all agencies do not answer the group call, dial the specific agency individually.)

**NOTE:** The transmittal time will need to be hand written on the copy of the ENF that the EOFD has previously signed.

- Verify that all available agencies are on the line. Document this as the transmittal time.
- Verify that all Agencies have received the Faxed ENF and verbally communicate the message to the Off Site Agencies. (If ENF has not been received ask agencies to get a blank **ENF** and that you will provide the information.)

NOTE: Authentication Code should be hand written on the copy of the **ENF** that the EOFD has previously signed.

- For Termination Notifications, when you reach item #4, ask the State or a County to authenticate the message. The agency should give you a number to which you will reply with the appropriate code word. Write the number and code word on the form.
- Ask if there are any questions, regarding the Termination ENF information.
- Obtain the names of the agency representatives. Record the names on the back of the hard copy of the **ENF** or use a copy of page 2 of Enclosure 4.7.
- After message transmission is complete, select Message from the toolbar, then choose "Set Transmittal Date/Time".

#### Electronic Emergency Notification Form Page 22 of 23 **(ENF)** Completion/Transmission

• Select "Yes" at the prompt if the Fax was successfully sent.

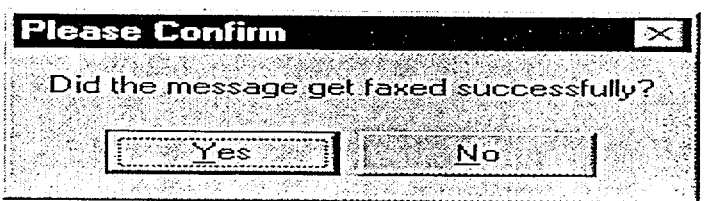

-Complete the message transmittal Date and Time and select "Save".

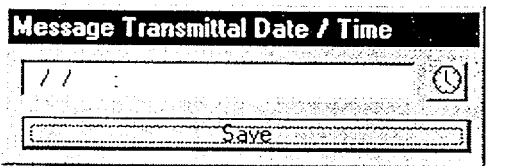

At the confirmation prompt select "Yes" if you are ready to update this message.

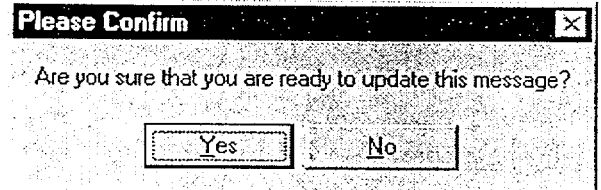

The transmittal date and time will be automatically be added on the message.

**NOTE:** Authentication **of** a request is only required if a separate call is received. If information is requested while still on Selective Signaling no authentication is required.

\_\_ 8.10 If a question is outside of **ENF** information, do not answer the question but perform the following:

- Authenticate the request (if question is a return call, you give the number).
- Have the request evaluated by the EOF Director.
- Document the question, answer, and have the EOF Director sign.
- Document the time the answer was provided to the Off-site Agency.

## Electronic Emergency Notification Form Page 23 of **23 (ENF)** Completion/Transmission

.8.11 Provide copies of the transmitted **ENF** to the following:

- " All positions in the **EOF** Director Area.
- Accident Assessment Group.
- Dose Assessment Group.
- Field Monitoring Coordinator.
- Wall Folder (2 copies).

\_\_8.12 Shut down thie Program by performing the following:

- From the Menu Bar, Select "File", then "Exit".
- Shut down the Computer by Selecting the "Start" button, then "Shutdown", then, "Shutdown the computer".

#### Emergency Notification Form (ENF) **Completion**

Page 1 of 3

 $\tau_{\rm c} = \omega_{\rm c}$ 

# 1. Initial and Follow-up Completion (Information for the Completion of the ENF)

Obtain a copy of the Emergency Notification Form from the Catawba or McGuire Procedure Cabinet located in the EOF Directors area.

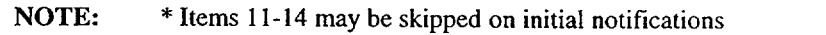

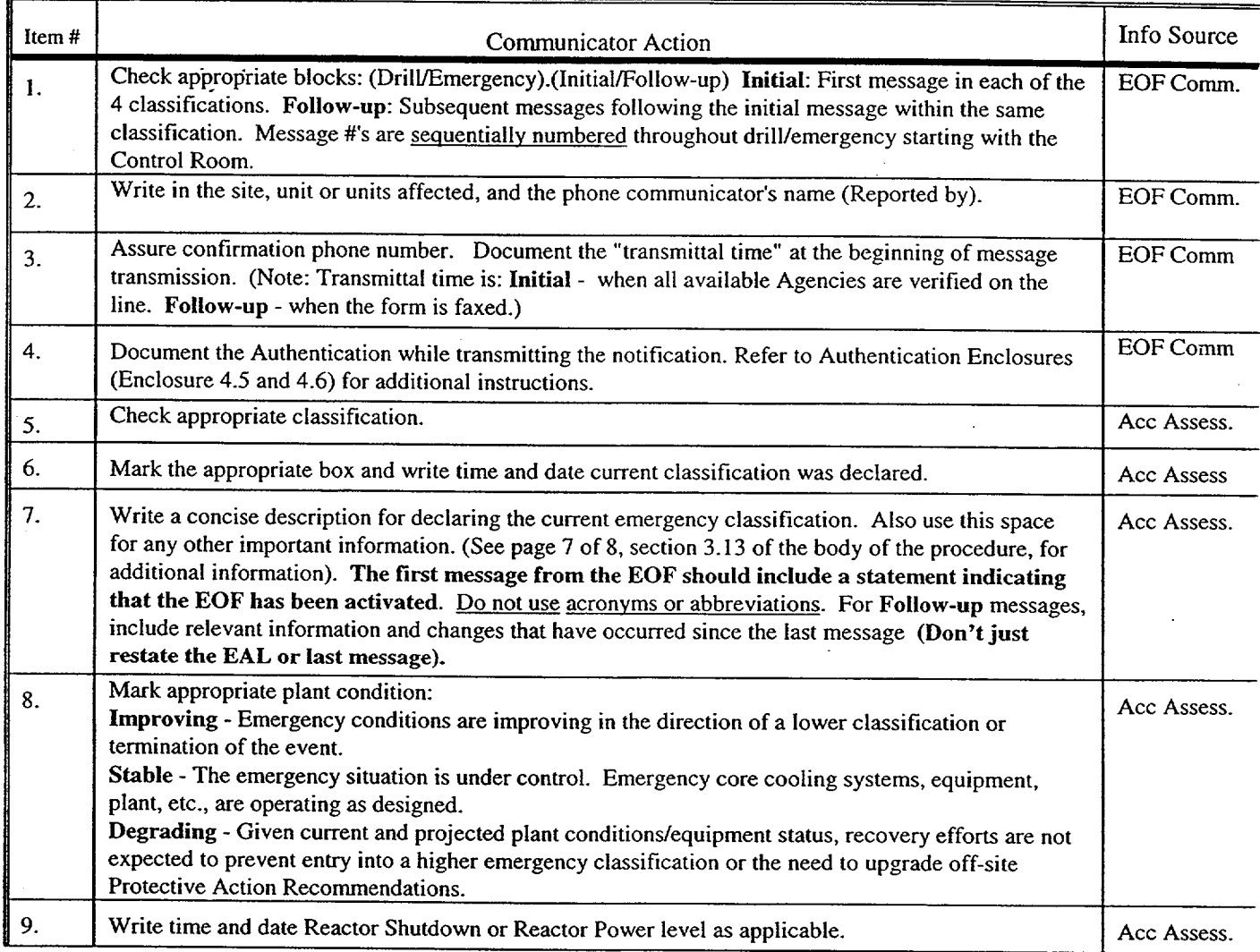

# Enclosure 4.2 SR/O/B/2000/004

#### Emergency Notification Form **(ENF)**  Completion

Page 2 of 3

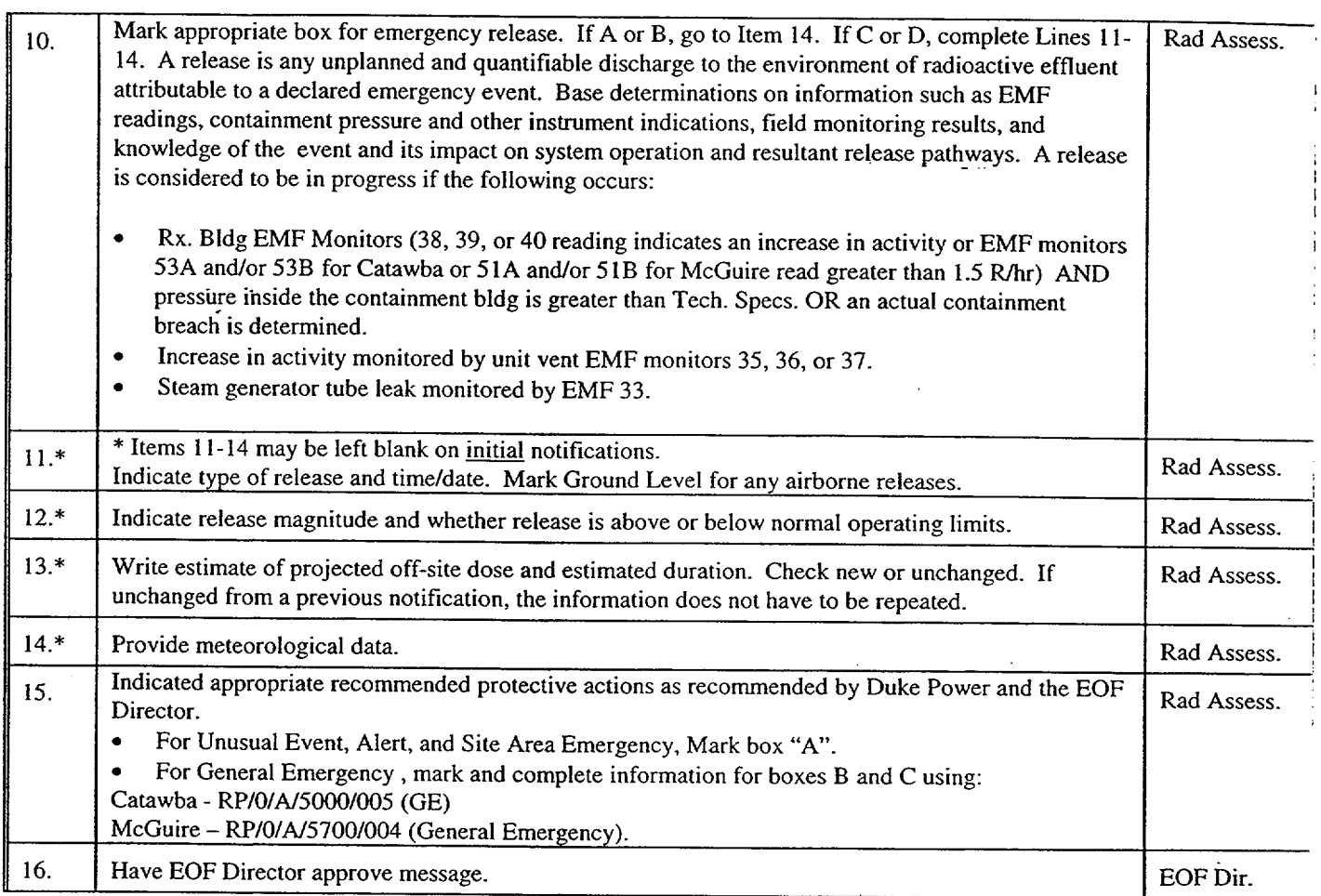

# Enclosure 4.2  $SR/O/B/2000/004$

#### Emergency Notification Form **(ENF)**  Completion

Page 3 of 3

# 2. Termination Notification Completion (Manual **ENF** Termination)

2.1 When the emergency/drill has been terminated, complete the ENF as described below.

- NOTE: 1. When terminating from a General Emergency, "No Recommended Protective Action" HAS to be selected in the Electronic Emergency Notification Form Program.
	- 2. Termination notifications are communicated verbally.
	- 3. -Termination notification is marked as a Follow-up.

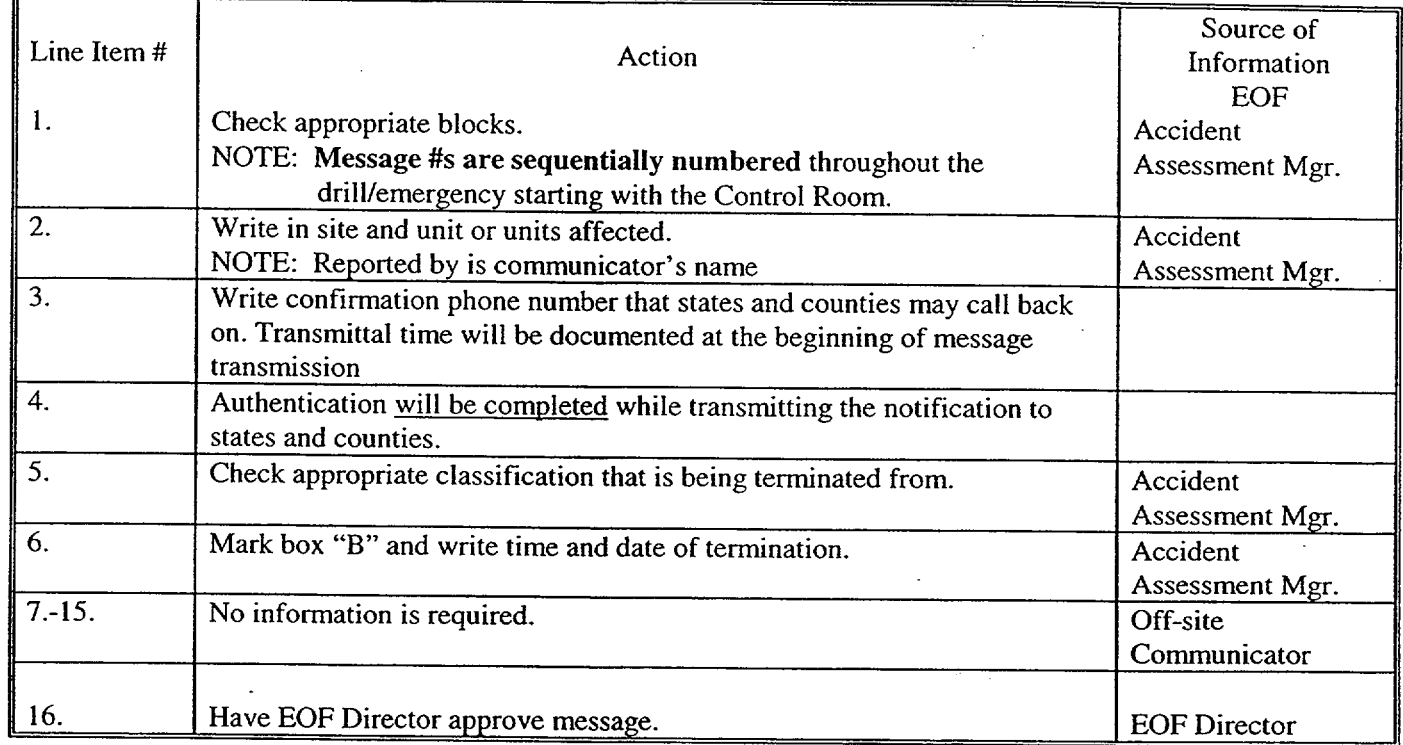

Emergency Notification Form Transmission Page 1 of 6

## **1.** Transmitting a Message

**1.1** Review the following Selective Signal guideline if necessary to familiarize yourself with its operation.

## **SELECTIVE SIGNALING**

- NOTE: Selective Signaling is an open line that is capable of connecting all agencies together at the same time. No special conferencing process is required to get all agencies on the line. The line is always active (i.e., no dial tone). \* *5* (CNS) or \* 1 (MNS) may be used initially to contact county and warning points/EOCs.
- NOTE: The handset has a "push to talk" button which must be pressed in order for the parties on the other end to hear you. To use the headset instead of the handset, set the switch on the headset controller to "headset" and remove the handset from the phone cradle. Then resume normal operation. There is no "push to talk" feature associated with the headset however, the handset must be removed from the cradle when the headset is in use.
- **I.** Pick up receiver (no dial tone will be heard). Dial \* 5 (CNS) or \* 1 (MNS) and wait for agencies to answer. Verify that all agencies have answered. Note: If all agencies do not answer the group call, dial the agencies individually per step 2.
- 2. Alternately, the agencies may be contacted individually by dialing the three digit Selective Signal number for each agency. When they pick up, identify yourself and tell them to hold while you get the other agencies on the line. Dial the second agency's three-digit Selective Signal number. When they pick up, identify yourself and tell them to hold while you get the other agencies on the line.
- 3. Continue this process until all applicable agencies are on the line.

## **NOTE: If** Selective Signal Communications fail, the following is the suggested priority for backup communications systems used to notify the states and counties.

#### 1.2 **1st** - Commercial Telephone (Bell Line) (Conference Call)

#### **\*** CATAWBA

Refer to the Emergency Response Telephone Directory, Enclosure **1.** 1 for instructions on the use of telephones in the EOF, conference call instructions, and individual bell line numbers.

#### **\*** MCGUIRE

Refer to Enclosure 4.10 (EOF Programmable Conference Telephones) of RP/O/A/5700/014 (Emergency Telephone Directory) for instructions on the use of telephones in the EOF, conference call instructions, and individual bell line numbers

#### Emergency Notification Form Transmission Page 2 of 6

## **1.3** 2nd - North Carolina and/or South Carolina Emergency Management Radio.

#### **0** CATAWBA

Refer to the Emergency Response Telephone Directory, Enclosure 1.6, for instructions on the use of the State Emergency Management Radios.

#### **\* MCGUIRE**

Refer to the Emergency Response 4.11 (EOF County Emergency Response Radios) of RP/O/A/5700/014 (Emergency Telephone Directory) for instructions on the use of the State Emergency Management Radios.

#### 1.4 3rd - Duke Power Radio Network (Low Band System)

#### **\*** CATAWBA

Refer to the Emergency Response Telephone Directory, Enclosure 1.7, for instructions on the use of the Duke Power Low Band Radios.

#### **\* MCGUIRE**

Refer to the Emergency Response 4.12 (EOF North Carolina Emergency management Radio) of RP/O/A/5700/014 (Emergency Telephone Directory) for instructions on the use of the Duke Power Low Band Radios.

#### NOTE: Report any failures to the **EOF** Director/Emergency Planner.

#### 2. Message Transmission

- 2.1 For transmitting Initial Notifications, proceed to Section 3.
- 2.2 For transmitting Follow-up Notifications, proceed to Section 4.

## **3.** Initial Notification Transmission

When you are prepared to transmit a message, contact the appropriate agencies using the established method.

S R/0/B/2000/004

#### Emergency Notification Form Transmission Page 3 of 6

## **\*** CATAWBA

Message #

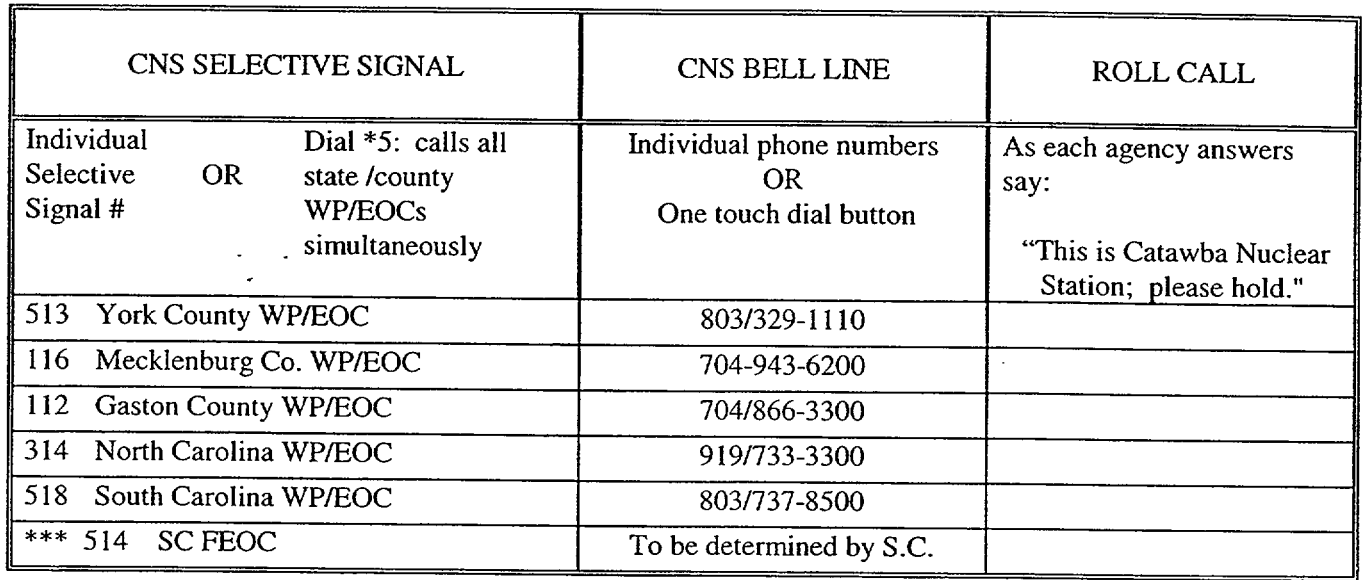

## \* McGUIRE

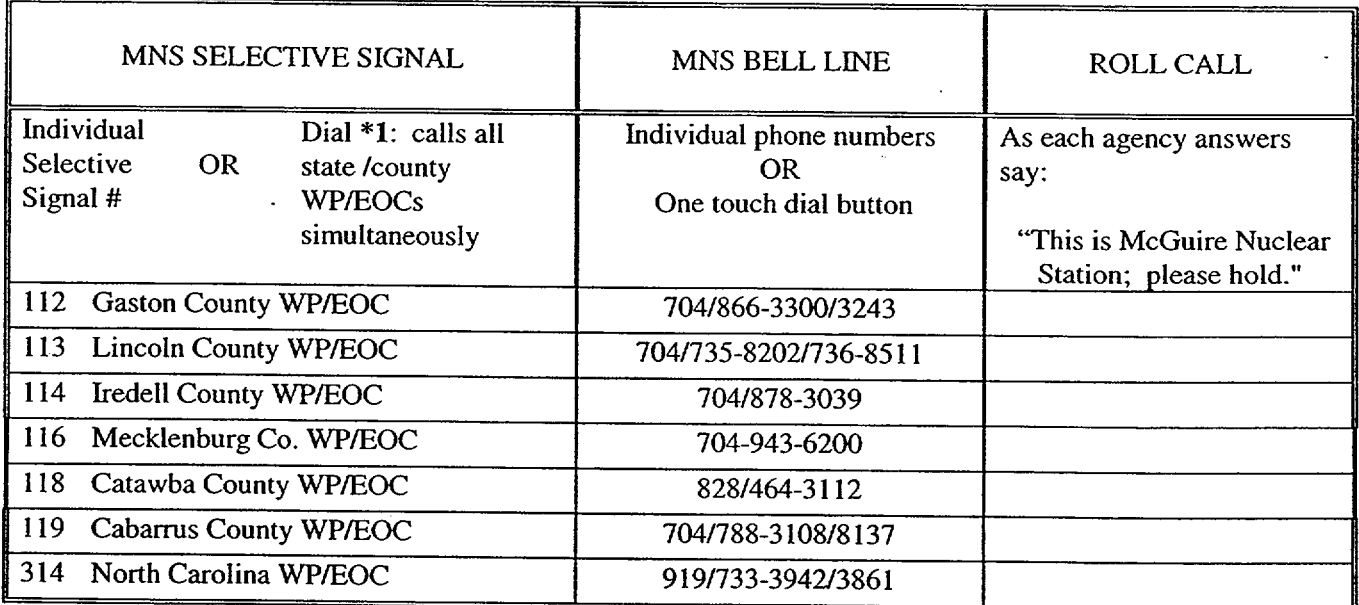

#### Emergency Notification Form Transmission Page 4 of 6

If an off-site agency does not pick up, try dialing the Selective Signaling number again or get help to. dial that agency on the Bell line and give the message separately. (Use radio if all other communication fails.)

- 3.1 When all available agencies are connected, document the time on line 3 as transmittal time and read the following statement: "This is a drill or actual emergency (whichever applies). The following is Emergency Notification ENF Information."
- 3.2 If this is the FIRST message from the EOF, inform the states and counties that the EOF has been activated and that you are taking over responsibility for communications from Catawba or McGuire Nuclear Station. This should be noted on Line 7 of the Emergency Notification Form (ENF).
- 3.3 Authenticate and Transmit the Emergency Notification (ENF) message providing line by<br>line information to the agencies. When you reach line 4, ask one of the agencies to provide a number from the authentication code word list (Enclosure 4.5). Then give them the corresponding codeword for that listed number. Fill in line 4 with the number and codeword. (Ref. Enclosure 4.6 for authentication instructions.)
	- 3.3.1 All *initial* notifications shall be communicated verbally. Avoid using abbreviations or jargon likely to be unfamiliar to states and counties. If any information is not available or not applicable, say "Not available" or "Not Applicable". Do not abbreviate "N.A." because this is ambiguous.
- 3.4 Upon completion of the message transmission, obtain the names of the agency representatives and complete documentation on the back of the Emergency Notification Form **(ENF).**

NOTE: Date and time do not need to be filled in on back of form if all parties were on line at the time of message transmission.

- 3.5 Inform the agencies of the following,
	- This concludes message  $\#$  \_\_\_\_\_.
	- They will be receiving a Fax copy of this message shortly.
	- Are there any questions about the message?

#### Emergency Notification Form Transmission Page 5 of 6

- 3.6 If question is outside of ENF information, do not answer question.
	- Authenticate the request (if question is a return call).
	- "\* Have the request evaluated by the **EOF** Director.
	- Document the question, answer, and the time the answer was transmitted in the Off-Site Agency Communicator's Logbook.
- 3.7 Fax the front page of the Emergency Notification Form (ENF) to the agencies per Enclosure 4.4, Fax Communicator Checklist.
- 3.8 Repeat steps as needed to communicate other initial messages.
- **3.9** Provide copies of the Emergency Notification Form to the:
	- All positions in the EOF Director area.
	- Accident Assessment Group
	- Dose Assessment Group
	- Field Monitoring Coordinator
	- Wall Folder (2 copies).

## 4. Follow-up Notification Transmission

NOTE: Follow-up notifications are not required to be verbally transmitted. Follow-up messages may be faxed with phone verification of receipt. This applies only if the message does not involve a change in the emergency classification or the protective action recommendations or a termination of the emergency.

- 4.1 Verify that all sections have been completed and that the message has been approved.
- 4.2 Fax a copy of the form to the Off-Site Agencies per Enclosure 4.4.
- 4.3 Call the Off-Site Agencies.
- 4.4 Verify all available parties are online and document this as the transmittal time.
- 4.5 Verify the each received the Notification Form via fax.

#### Emergency Notification Form Transmission Page **6** of 6

4.6 Ask if there are any questions.

If a question is outside of ENF information, do not answer question.

- Authenticate the request (if question is a return call) (callee gives number).
- Have the request evaluated by the EOF Director.
- Document the question, answer, and the time the answer was transmitted in the Off-Site Agency Communicator's Logbook.
- 4.7 Obtain the names of the agency representatives. Record the names on the back of the hard copy of the ENF.
- 4.8 Repeat the above steps as necessary to communicate other follow-up messages.
- 4.9 Provide hard copies of the Emergency Notification Form to:
	- All positions in the EOF Director area.
	- Accident Assessment Group
	- Dose Assessment Group
	- Field Monitoring Coordinator
	- Wall Folder (2 copies).

**Enclosure 4.4** SR/**0**/B/2000/004

Fax Instructions Page 1 of 3

## **1.** The primary method of faxing the notification form is via the Electronic Notification Form Program.

If a problem is experienced with the Electronic Notification Form fax, send the Fax to the Agencies via one of the following methods: Simultaneously via AT&T Enhanced Fax Process or Individually via the Off-Site Communicator Fax Machine.

## 2. Simultaneously (AT&T Enhanced Fax Faxes Simultaneously to the Off-site Agencies)

2.1 Place the Notification form in the Off-site Communicator Fax machine.

2.2 Using the Fax telephone located next to the Off-site Communicator Fax machine perform the following:

- Press the pre-programmed button labeled AT&T Broadcast Fax (or Dial 1-800-232-9674).
- Press the pre-programmed button labeled Subscriber **ID** (or dial 5 3 0 9 1 2 8 #).
- Press the pre-programmed button labeled Password-(or dial 4 8 6 6 6 3 5 2 #) *(Logging in, Please Wait...).*
- When Login is verified Successful, Press 1 (to send a message).
- Press  $*$  5 (Recipient List).
- Press # (Own Private List).
- For Catawba Nuclear Station distribution Press 1 #(List Name).
- For McGuire Nuclear Station distribution Press  $2 \#$ (List Name).
- **Press**  $*$  **#** (No other Lists to add).
- Press Start on the Fax Machine.
- **\*** Hang up telephone. The AT&T Enhanced Fax Service will then fax the notification form to the Primary Off-site Agencies.

NOTE: To receive messages from the Fax Service (i.e.: could not deliver a fax to specific location), refer to Section 5.

Enclosure 4.4

SR/0/B/2000/004

#### Fax Instructions

Page 2 of **3**

# 3. Individually (via fax machine to the Primary Agencies (WP/EOCs)

3.1 Fax the Notification Form individually using the Fax machine per the following list:

#### **CATAWBA**

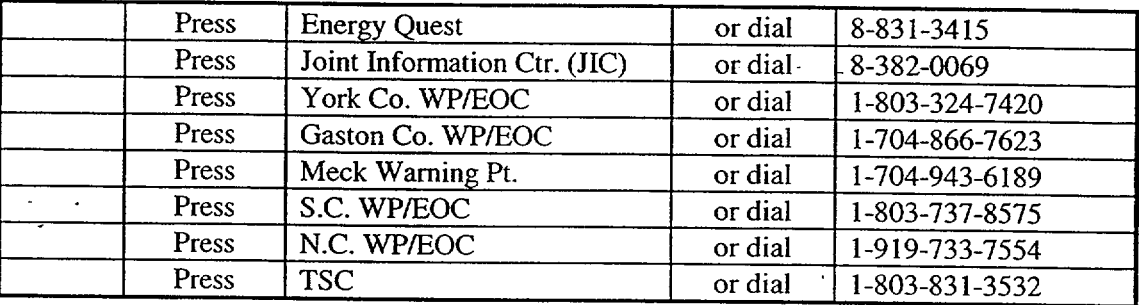

#### **McGUIRE**

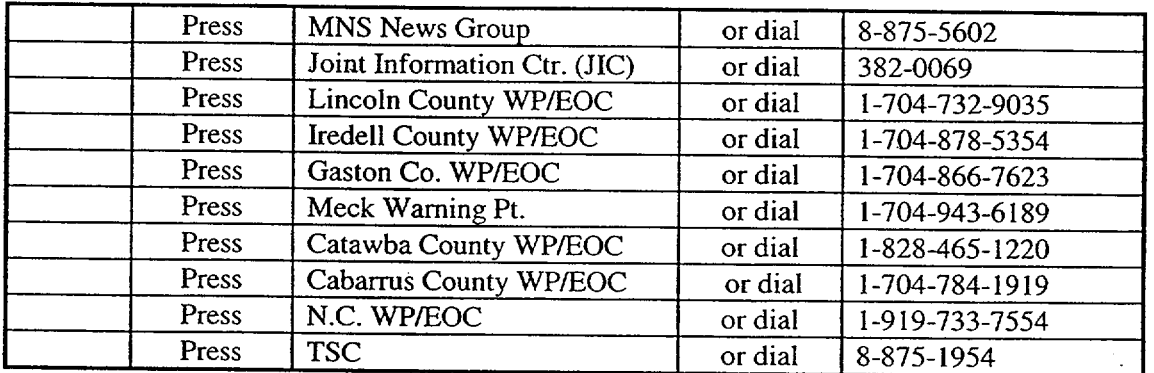

## 4. Additional Fax Options/Instructions

- 4.1 To send a fax to multiple locations using the one touch dialing or direct dialing:
	- Place the Fax you are transmitting face down into the Fax Machine.
	- \* Press the pre-programmed one-touch speed dial numbers (i.e., Meck Co. WP/EOC, NC WP, etc.) that you want to receive the Fax.
	- Press Start.
- 4.2 To send a Fax to a single location using one-touch dialing or direct dialing:
	- Insert the document face down into the Fax and press the designated agency button labeled on the Fax Machine.
	- Verify Fax was sent to the agencies via the Fax report(s). Resend as appropriate.

Enclosure 4.4

S R/0/B/2000/004

Fax Instructions

Page 3 of 3

## 5. AT&T Enhanced Fax Message Retrieval

- 5.1 To Retrieve messages from the AT&T Enhanced Fax service, perform the following:
- 5.2 Place the Notification form in the Off-site Communicator Fax machine.
- 5.3 Using the Fax telephone located next to the Off-site Communicator Fax machine perform the following:
	- Press the pre-programmed button labeled AT&T Enhanced Fax (or Dial 1-800-232-9674).
	- "\* Press the pre-programmed button labeled Subscriber **ID** (or dial 5 3 0 9 1 2 8 *#).*
	- Press the pre-programmed button labeled Password (or dial  $48666352 \text{ #}$ ) *(Logging in, Please Wait...).*
	- When Login is verified Successful, Press 2 (to receive a message).

## Message Authentication Code List

Page **I** of **I**

This page is left intentionally blank.

# **Enclosure 4.6** SR/**0**/B/2000/004

#### Authentication Guideline Page **I** of **1**

## **1.** Placing **A** Call

When providing Emergency Notification Form (ENF) information to the Off-Site Agencies, the Communicator should:

- 1.1 Ask a State or County Representative to provide a number from the Authentication Codeword list.
- 1.2 Then give them the code word corresponding with the number from Enclosure 4.5, "Message Authentication Code List."
- 1.3 Write the number and code word on the Emergency Notification Form (ENF) (Line 4).

## 2. Receiving **A** Call

When receiving a call from off site and the identity of the party calling is not known, you should:

- 2.1 Provide a number from Enclosure 4.5, "Message Authentication Code List," to the caller.
- 2.2 The caller will then provide the word corresponding with the number of the Authentication Code List.
- 2.3 Document in Communicator's Logbook.

#### RULE OF THUMB:

Callee gives the number

Caller gives the word

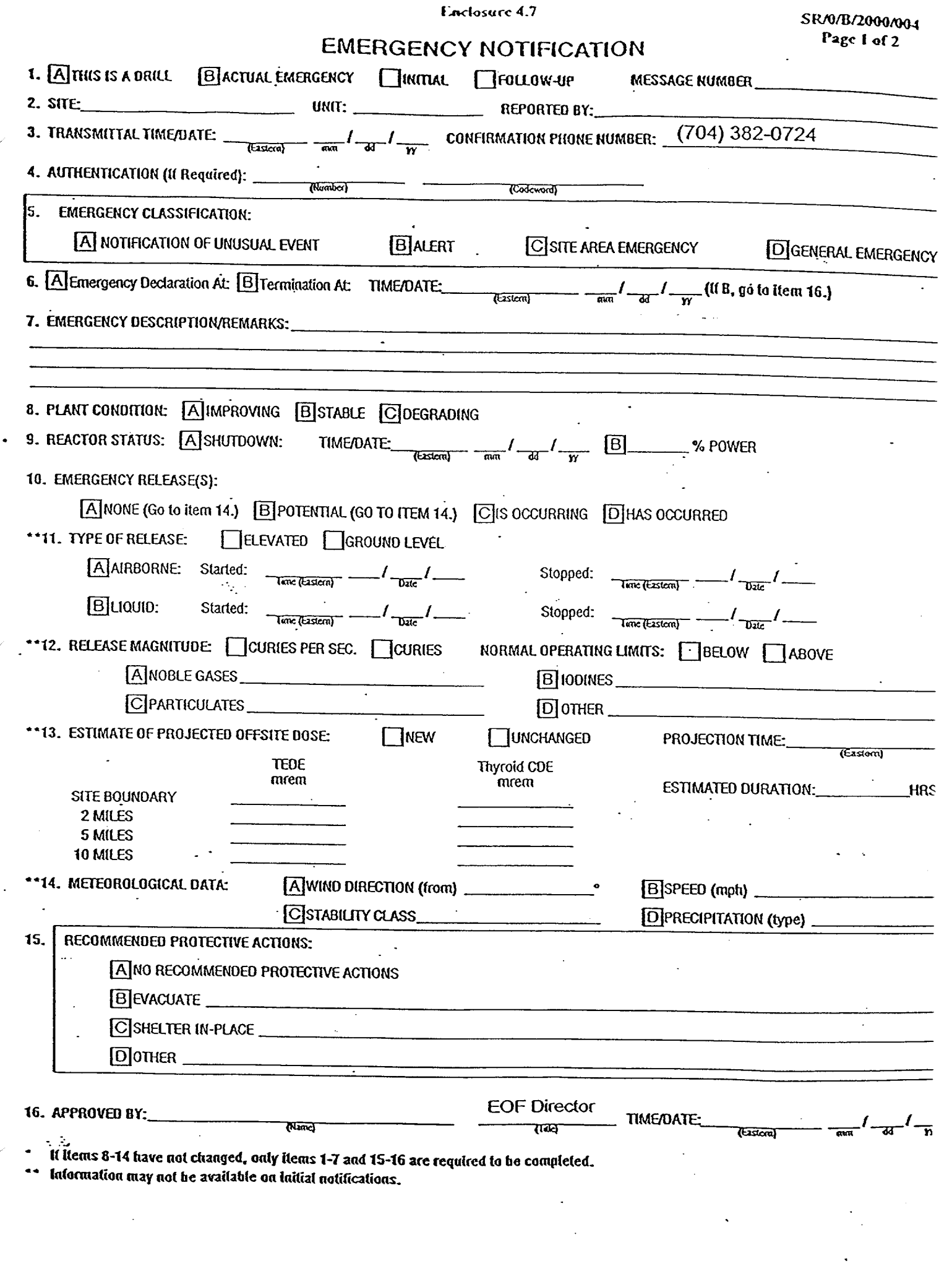

 $\label{eq:2.1} \mathcal{L}(\mathcal{L}^{\mathcal{L}}_{\mathcal{L}}(\mathcal{L}^{\mathcal{L}}_{\mathcal{L}})) = \mathcal{L}(\mathcal{L}^{\mathcal{L}}_{\mathcal{L}}(\mathcal{L}^{\mathcal{L}}_{\mathcal{L}})) = \mathcal{L}(\mathcal{L}^{\mathcal{L}}_{\mathcal{L}}(\mathcal{L}^{\mathcal{L}}_{\mathcal{L}}))$ 

Enclosurc 4-7

SR/0/B/2000/004 Page 2 of 2

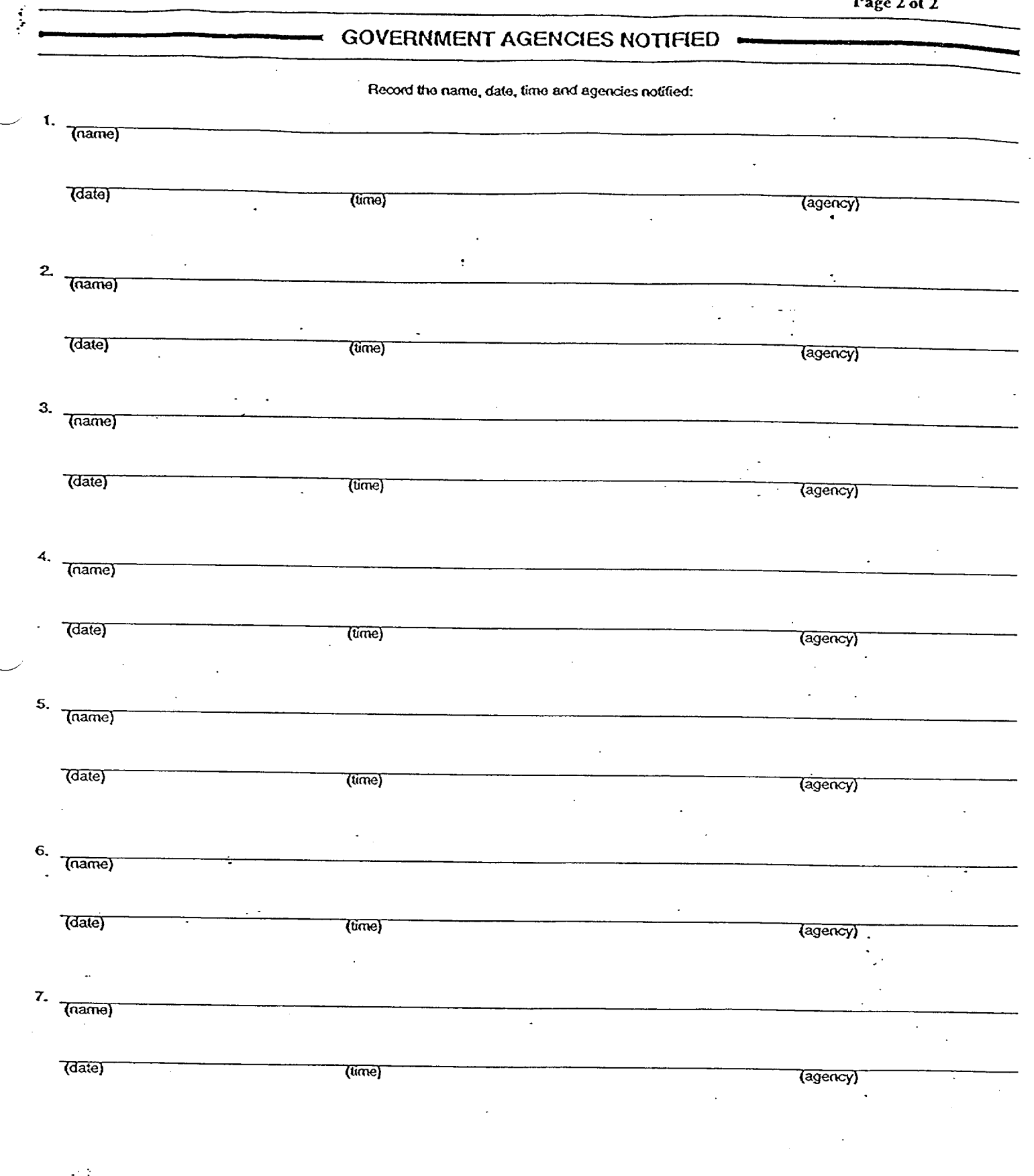

e en Albert<br>1990  $\mathcal{F}_{\text{max}}$  $\sim 10^{-1}$ 

 $\varphi_{\rm{eff}}$ 

 $\ddot{\phantom{0}}$ 

#### **EOF Lead Off-Site Agency Communicator** Page 1 of 2 **Duties**

#### Lead Person:

- Sign in on the white board in the EOF Director's area as the "Off-site Agency Communicator". Also sign in and ensure that the other EOF off-site agency communicators have signed in on the white board in the off-site agency communicator's area.
- Ensure adequate staffing of Emergency Off-site Agency Communicators (EOACs).
- Ensure all the EOACs have a copy of and understand the correct procedure and that they know their duties.
- Ensure that the EOACs are fit for duty prior to taking turnover from the site.
- Keep the EOF Director informed of progress in preparing to take turnover from the site. Ensure that the EOF promptly get copies of each site-issued Emergency Notification Form.
- Be the chief interface with the EOF Director.
- **\*** Have one of the EOACs arrange for 24-hour EOAC coverage.
- Check with dose assessment early and often to ensure that they don't delay an ENF. (It can take them 10 minutes to calculate doses so be sure that they have a 15 -minute warning before we need their data. If they aren't comfortable with their data or if they run low on time, get the Radiological Assessment Manager involved at once -- do not delay!)
- Check with the News Group to coordinate ENF transmittals with their press conference schedule. Information should always be issued on an ENF before the News Group releases it. If requested, review and approve (signature required) news releases.
- Resolve any questions concerning procedure or actions (the Emergency Planner can help).
- Ensure that all messages (ENFs) are accurate, complete, and issued on time.
- Decide when to omit dose data on the ENF (in the interest of timeliness).
- Keep up with events as they unfold for potential inclusion on the ENF. Ensure that events (e.g. injuries, fires, intruders, etc.) are reported and that later ENF's follow-up on those events and report their resolution ("close the loop").
- Proofread the ENF prior to giving it to the EOF Director for approval. Give the EOF Director sufficient time to review/change the ENF.
- Work with the EOF Services group to fix any problems with the FAX machines, selective signaling, etc. Advise the EOF Director of these problems.
- Decide which ENFs will be FAXed only (vs read and FAXed).
- Take notes during the drill/event for topics that should be discussed in the critique. Participate in the critique.
- After the drill/event tell the primary EOAC what role was filled by each communicator and of any comments/questions concerning their action in the drill/event.

#### **EOF** Lead Off-Site Agency Communicator Page 2 of 2 **Duties**

#### ENF Person:

- \* Start EOAC computer and log in to electronic ENF.
- Verify that all users can access electronic ENF.
- Synchronize the EOAC computer clock with the TSC time.
- Complete ENF section 1 either electronically or on paper (NOTE: ENF section 1, lines 3 and 4 are entered by the phone person).
- Work with Accident Assessment and Rad Assessment to complete their sections of the ENF.
- Have the lead EOAC and the EOF Director review the ENF when it is ready.
- Ensure SR/0/B/2000/003 (Activation of the Emergency Operations Facility), Enclosure 4.9 (EOF Off-Site Agency Communicator Checklist) is completed.
- Collect and turn in all appropriate documentation to Emergency Planning at the end of the drill/event.
- Use ENF software to FAX ENF to JIC.
- Ensure all ENF software users are working on the current ENF message.

#### Phone Person

- Get current authentication code word list.
- Call the TSC to advise them of the start of communications checks.
- Perform communications checks with all participating off-site agencies.
- Call all participating off-site agencies to begin process of communicating each ENF.
- Have this communication authenticated by one of the off-site agencies.
- Complete ENF section 1, lines 3 and 4, and then print the ENF.
- Communicate ENF contents to off-site agencies (by FAX and/or voice).
- Verify that all off-site agencies received each ENF (and get name of individual recipient).
- Handle all questions from the off-site agencies.
- Sign off completed task of procedure.

#### Floater

- Assist and provide brief relief to Phone, Lead and ENF persons as needed.
- Copy and distribute each ENF promptly.
- Use FAX machine to transmit ENFs.
- "\* Get EOF Director to sign the hard copy of each ENF that the **EOF** prepared using the electronic ENF.
- Update the EOF Director's Area and the EOAC status boards with the next message due number and time each time an ENF is completed. (This applies to all ENFs regardless of site or origination - Control Room, TSC, and EOF).

The first EOACs to arrive at the **EOF** should promptly perform each of the "Immediate Actions" listed in RP/O/A/5700/015 regardless of which role they expect to perform.